# **Manuale per l'utente FAX / MODEM**

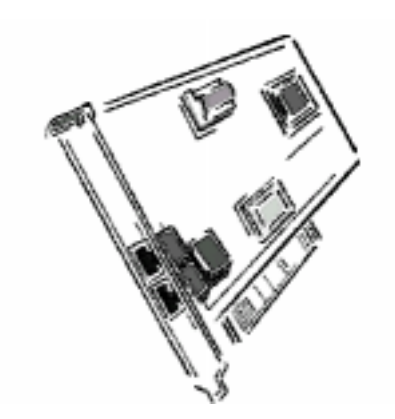

Versione 1.0

Le informazioni contenute in questo documento sono soggette a modifica senza preavviso e non rappresentano un obbligo per il fornitore.

Non verrà riconosciuta alcuna garanzia sostitutiva, né espressa né implicita, relativa a qualità, precisione o adeguatezza del presente documento ad un particolare scopo. Il costruttore si riserva il diritto di apportare in qualsiasi momento modifiche al contenuto del presente documento e/o ai prodotti ad esso associati, senza tuttavia aver l'obbligo di comunicare tali variazioni ad alcuna persona fisica o ente.

In nessun caso il costruttore potrà essere ritenuto responsabile di eventuali danni diretti, indiretti, speciali, accidentali o conseguenti derivanti dall'utilizzo o dalla impossibilità di utilizzo di questo prodotto o di questa documentazione, nemmeno se preventivamente informato in merito alla possibilità di tali danni.

Microsoft Windows è un marchio registrato della Microsoft Corporation.

Le denominazioni di tutti i prodotti sono marchi di fabbrica o marchi registrati dei rispettivi proprietari.

#### **Dichiarazione di Conformità FCC**

Questo dispositivo è conforme alle Norme FCC, Parti 15 e 68. Il suo funzionamento è subordinato alle due condizioni seguenti:

- 1. questo dispositivo non può causare interferenze pericolose, e
- 2. questo dispositivo deve poter accettare qualsiasi interferenza in entrata, comprese le interferenze che possono provocare un funzionamento indesiderato.

#### **Avvertenza FCC**

Questa apparecchiatura è stata collaudata ed è risultata rientrare nei limiti previsti per i dispositivi digitali Classe B, secondo le Norme FCC, Parti 15 e 68. Tali limiti intendono garantire la necessaria protezione contro interferenze pericolose in installazioni di tipo abitativo. Questa apparecchiatura genera, utilizza e può emettere energia da radiofrequenza e, se istallata o utilizzata in modo non conforme alle istruzioni, può causare interferenza con le comunicazioni radio. Tuttavia, un'interferenza con la ricezione di apparecchi televisivi può essere determinata dall'accensione o dallo spegnimento dell'apparecchiatura; in tal caso, l'utente è invitato a porre rimedio all'interferenza in uno o più dei seguenti modi:

- · Riorientare o riposizionare l'antenna ricevente
- · Aumentare la distanza tra l'apparecchiatura e il ricevitore
- · Collegare l'apparecchiatura ad un ingresso diverso da quello a cui è collegato il ricevitore
- · Consultare il proprio rivenditore o ricorrere all'assistenza di un tecnico radio/TV esperto.

NOTA: Qualsiasi variazione o modifica che non sia stata espressamente approvata, per quanto riguarda la conformità, dalla parte responsabile, potrebbe rendere illegale l'utilizzo dell'apparecchio da parte dell'utente.

La precisione delle informazioni contenute nel presente manuale è stata verificata al momento della stampa di questo manuale. Il costruttore si riserva il diritto di apportare modifiche e migliorie al prodotto descritto nel presente manuale, in qualunque momento e senza preavviso.

Tutti i marchi registrati appartengono ai rispettivi proprietari.

Copyright © 1999. Tutti i diritti riservati. Non è ammessa alcuna riproduzione del presente documento, in qualunque forma, senza la preventiva autorizzazione scritta del costruttore.

Versione 1.0

# **Indice**

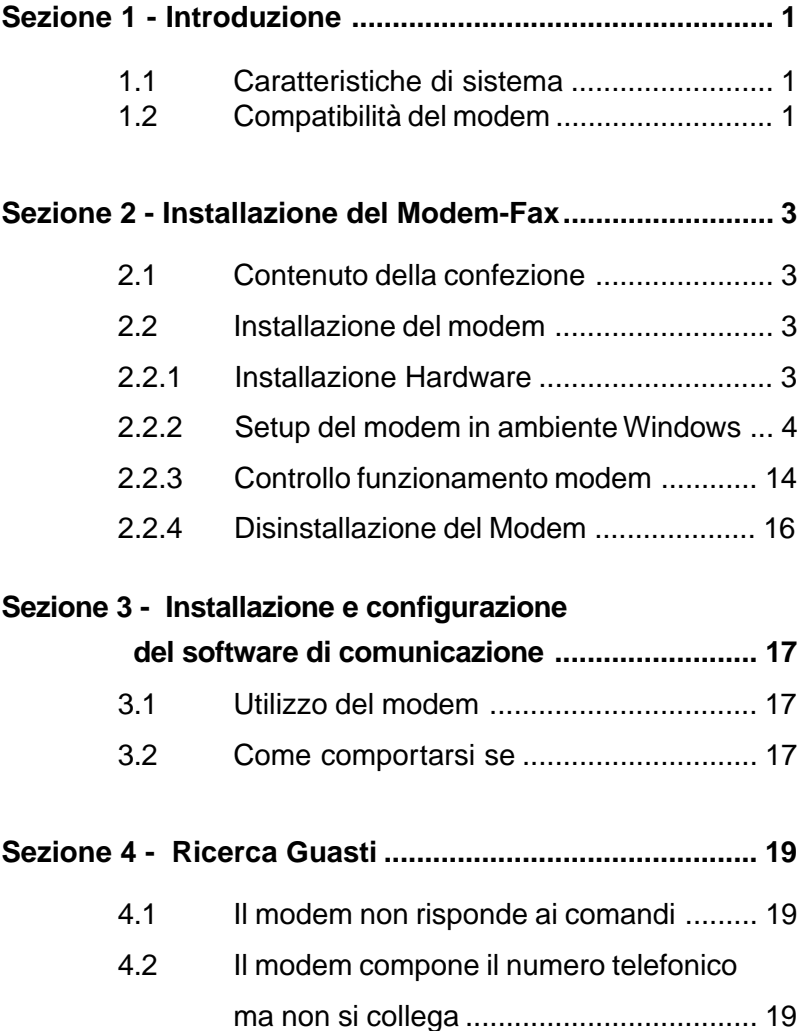

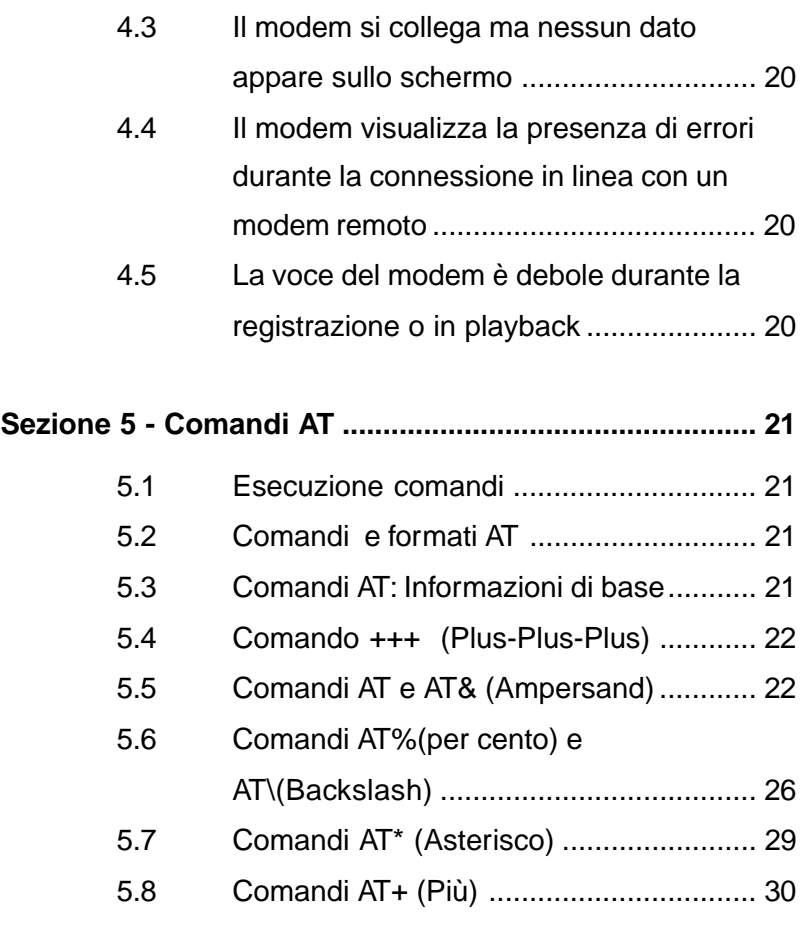

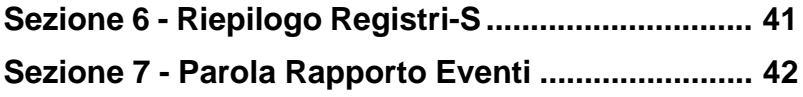

# **Sezione 1 - Introduzione**

Il vostro nuovo modem 56Kbps è una periferica di comunicazione ad alta velocità per PC cheriunisce in un unico dispositivo funzioni di trasmissione Dati ad alta velocità, Fax, Modo Voce e Telefonia. Questo modem di elevate prestazioni collega il vostro computer a tutti i normali modem e fax oggi disponibili in commercio.

Il presente manuale contiene le istruzioni per l'installazione ed il funzionamento del modem. Sono state inoltre inclusi gli elenchi e le descrizioni dei comandi **AT** standard, dei Registri-S e suggerimenti per la ricerca dei guasti. Leggere attentamente la **Sezione 2: Installazione del modem** prima di eseguire l'installazione pratica. La nostra esperienza nel campo dell'assistenza ai clienti ha dimostrato che molte chiamate lunghe e costose possono essere evitate se queste informazioni sull'installazione, fornite con l'apparecchio, vengono attentamente consultate.

## **1.1 Caratteristiche del sistema**

- Pentium 166 MHz con MMX
- AMD K6 o K6-2 233 MHz
- Cyrix 6x86MX 266 MHz
- 16MB RAM
- 256K L2 cache
- Windows 95 OSR2, Windows 98

## **1.2 Compatibilità del modem**

Il modem è compatibile con i seguenti standard.

- V.90 (6 Kbps solo per il flusso di scarico dei dati)
- K56flex (6 Kbps solo per il flusso di scarico dei dati)
- •V.34 (33600 bps)
- V.32bis (14400 bps) V.32 (9600 bps)
- 
- V.22 (1200 bps) V.21 (300 bps)
- Bell 212A (1200 bps) Bell 103 (300 bps)
- V.17 (14400 bps FAX) V.29 (9600 bps FAX)
- 
- V.42bis (compressione dati) V.42 (correzione errori)
- 
- V.23 (1200/75 bps) V.22bis (2400 bps)
	-
	-
	-
- V.27ter (4800 bps FAX) V.21 Canale -2 (300 bps FAX)
	-
- MNP 5 (compressione dati) MNP 2-4 (correzione errori)
- TIA/EIA 602 AT Command set Sequenza di Avviamento V.8
- TIA/EIA 578 Comandi Fax Classe 1 Sequenza di Avviamento V.8
- Comando Voce TIA/EIA 695 V.80 (Modo Video Pronto)
- 
- 
- bis
	-
- Specifica PCI Plug and Play, Versione 1.0a

# **Sezione 2 - Installazione del modem**

Questa sezione spiega come collegare il vostro modem al computer.

# **2.1 Contenuto della confezione**

Oltre a questo manuale, la confezione del modem contiene quanto segue:

• Un modem • Un cavo telefonico

• Disco del software modem (comprendente driver modem e manuale di istruzioni)

**NOTA:** lsiasi di questi componenti dovesse risultare mancante, rivolgeteVi al Vostro rivenditore.

# **2.2 Installazione del modem**

Le istruzioni che seguono Vi guideranno nell'installazione del driver modem.

# **2.2.1 Installazione Hardware**

**ATTENZIONE:** Prima di togliere il coperchio di protezione del Vostro computer, spegnete il computer e disinserite la spina. Staccate inoltre la spina di tutte le unità periferiche ad esso collegate. Prima di estrarre il modem dal suo involucro antistatico, scaricate l'energia statica del Vostro corpo toccando una qualsiasi superficie metallica.

- 1. Spegnete e scollegate la spina del Vostro computer dalla presa c.a.
- 2. Togliete il coperchio del computer in base alle istruzioni riportate sul relativo manuale.
- 3. Scegliete uno slot PCI libero.
- 4. Svitate e togliete la mascherina di chiusura, facendo attenzione a non perdere la vite.
- 5. Inserite con precauzione il modem nello slot prescelto. Premete leggermente in modo uniforme fino a quando il modem non risulta saldamente inserito nella propria sede.
- 6. Fissate la mascherina di chiusura mediante la vite precedentemente rimossa. Conservate la mascherina per un eventuale uso futuro.
- 7. Rimontate il coperchio del computer e inserite la spina del computer. Ricollegate tutti i cavi.
- 8. Collegate il cavo telefonico al connettore **"LINE"** del modem (vedi Figura 2-1). Inserite l'altra estremità del cavo alla presa telefonica a parete.

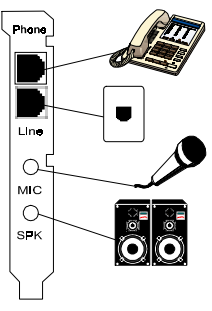

**Figura 2-1**

A questo punto, l'installazione del modem interno è completa.

**NOTA:** La parte retrostante del modem dovrà apparire come indicato in Figura 2-1.

## **2.2.2 Setup del modem in ambiente Windows**

Questo modem esterno è compatibile con la funzione Plug&Play, che permette al computer di impostare automaticamente la configurazione ottimale del modem e del software di comunicazione.

# **PARTE A WIN 98**

Le istruzioni che seguono Vi guideranno nell'installazione del driver modem.

- 1. Dopo aver completato l'installazione hardware, accendete il computer.
- 2. Windows 98 individuerà automaticamente il modem Plug&Play e visualizzerà un messaggio "**Motorola SM56 PCI Speakerphone Modem**" nel menu Installazione Guidata Nuovo Hardware, come riportato nella figura che segue.

Rilevamento detectie da une "**PCI Communication Device**"

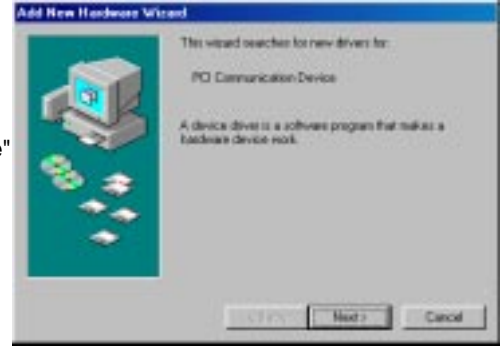

Selezionate **"Cerca il miglior driver per la periferica (scelta consigliata)"**

Cliccate su **"Avanti"**

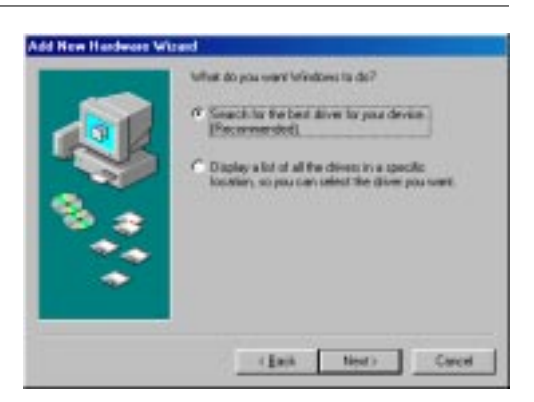

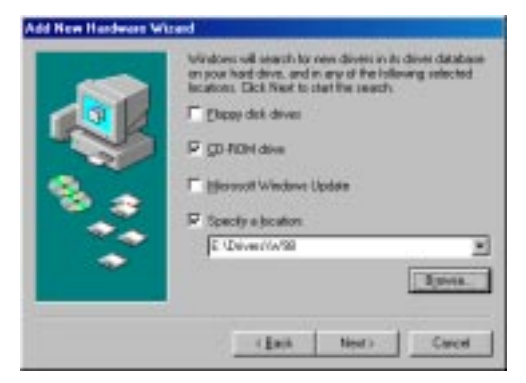

Direttamente al CD-ROM **(es. E:\drivers\W98)** Cliccate **su** "**Avanti**"

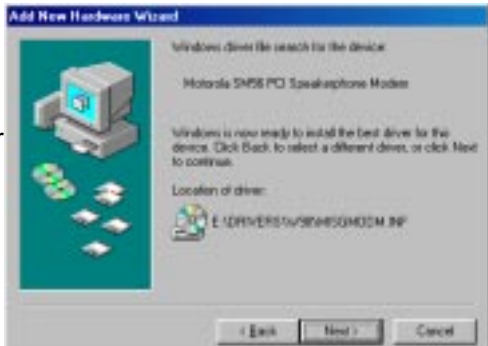

Ricerca del file del driver per la periferica **"Motorola SM56 PCI Speakerphone Mode"**

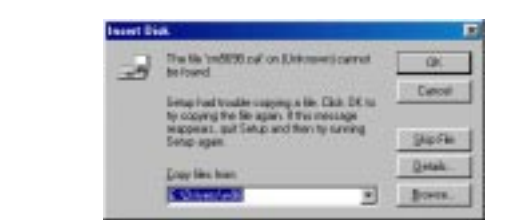

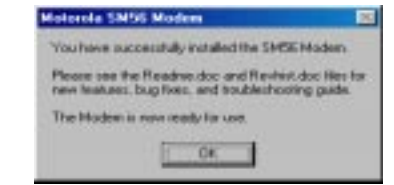

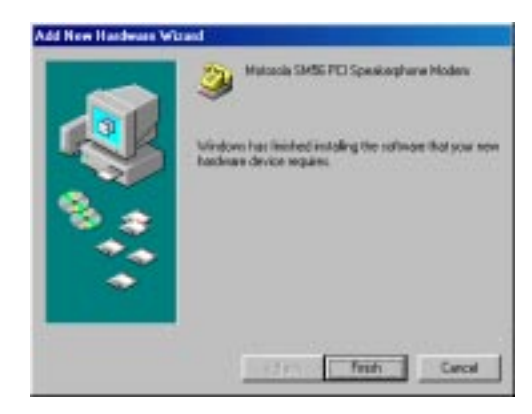

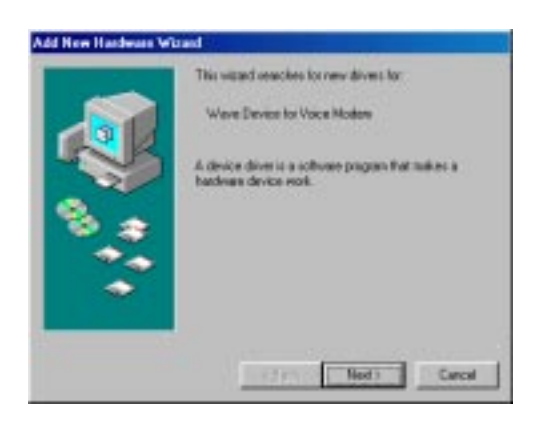

Direttamente al CD-ROM

(es. E:\drivers\W98)

Cliccate su "**OK**"

## Cliccate su **"OK"**

## Cliccate su **"Fine"**

Aggiungi **"Wave Device for Voice Modem"**

Selezionate **"Cerca il miglior driver per la periferica (scelta consigliata)"**

Cliccate su **"Avanti"**

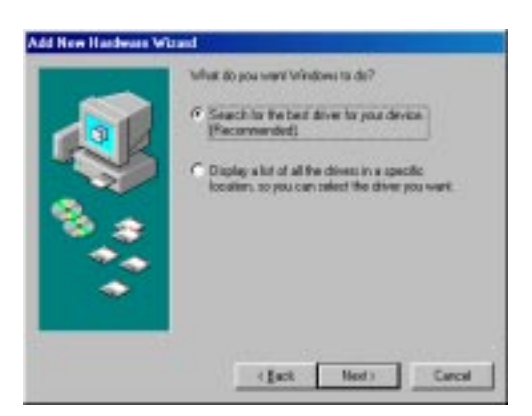

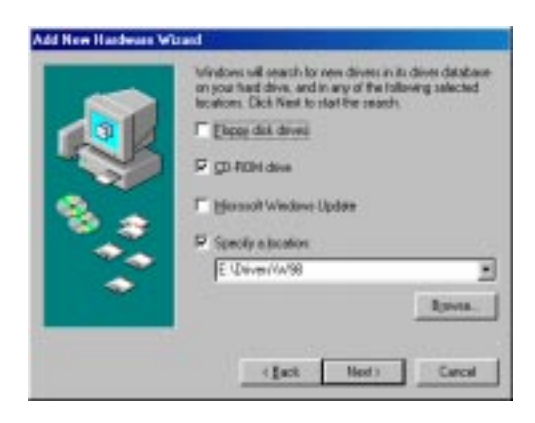

Direttamente al CD-ROM

Cliccate su **"Avanti"**

(es. E:\drivers\W98)

Ricerca del file del driver per la periferica **"Motorola SM56 Modem Serial Wave Device"** Cliccate su "**Avanti**"

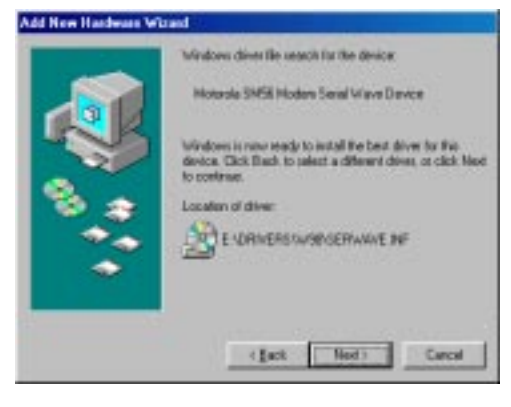

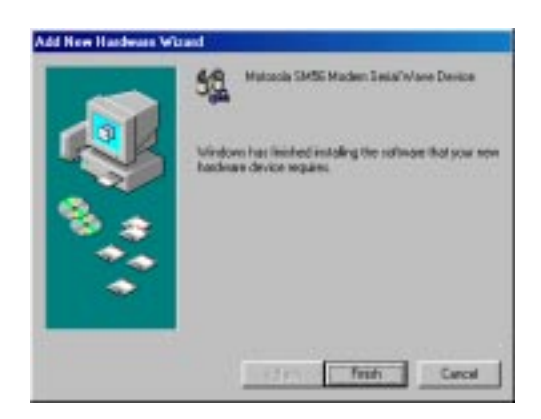

Cliccate su **"Fine"**

3. Selezione del Paese (è necessaria la Versione Globale).

La selezione di un Paese diverso da quello di appartenenza può comportare una configurazione del vostro modem tale da causare la violazione delle norme/leggi sulle telecomunicazioni in vigore nel Paese di installazione.

Inoltre, la selezione errata del Paese può causare un errato funzionamento del vostro modem. Selezionate soltanto il Paese in cui il modem è installato.

 a. Cliccate su **Start** => **Impostazioni** => **Pannello di controllo** ==> =>"**Motorola SM 56 PCI Speakerphone Modem"**

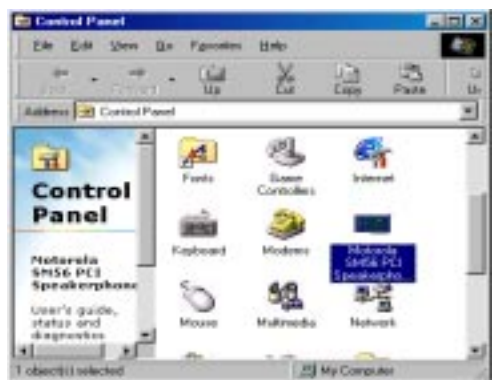

b.Cliccate sulla scheda "**Avanzate**". Selezionate il Vostro Paese o Regione di appartenenza.

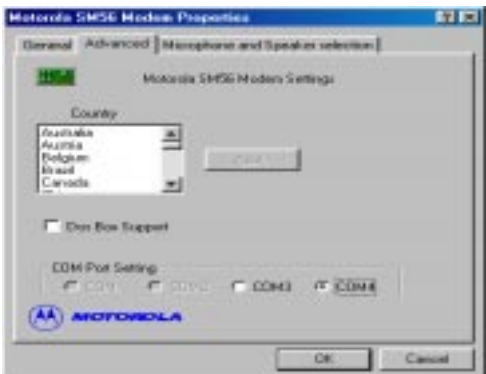

# **PARTE B WINDOWS NT 4.0**

a. Aggiungete una nuova COM PORT al Vostro NT4.0

Cliccate su Start => Impostazioni => Pannello di controllo => Porte

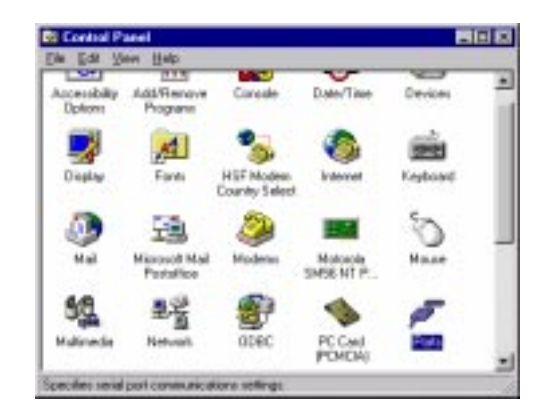

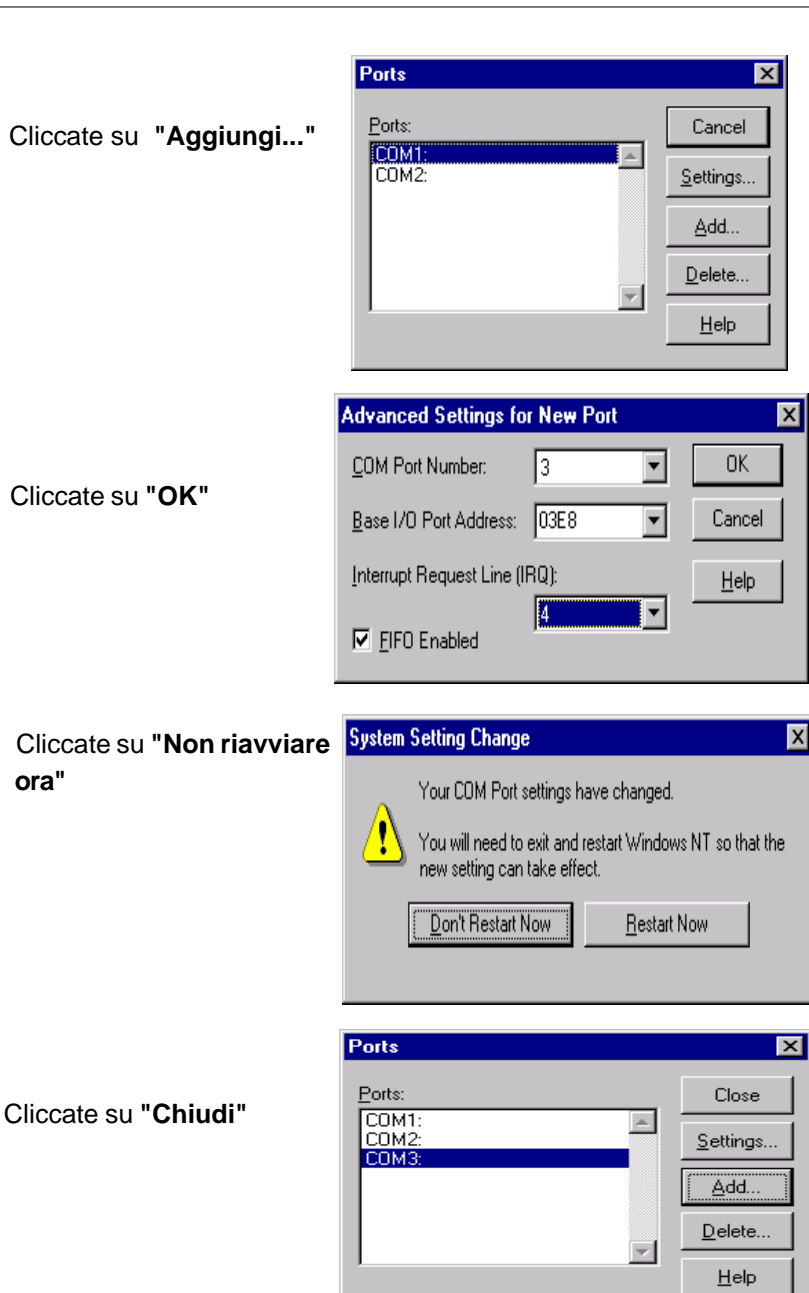

ī

- b. Aggiungete un nuovo modem manualmente
	- a. Cliccate su Start => Impostazioni => Pannello di controllo ==> Modems

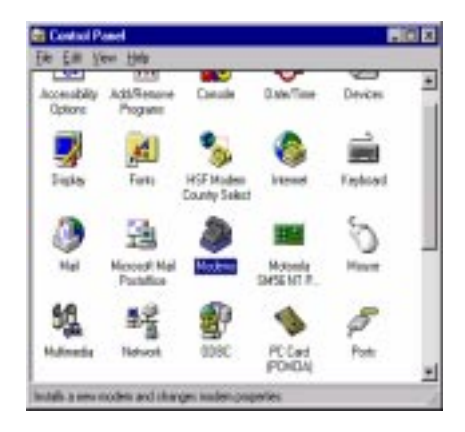

**Selezionare** 

**"Non rilevare il modem..."**

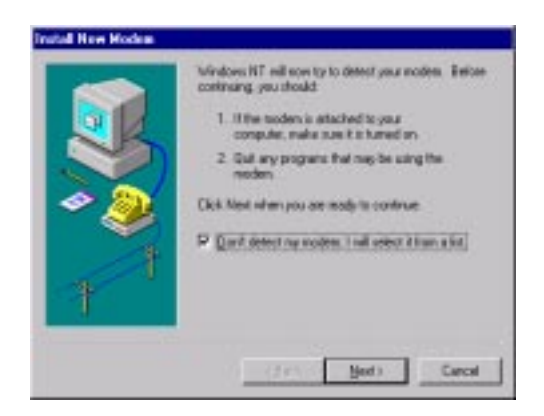

Selezionare **"Disco..."**

Cliccate su "**Avanti**"

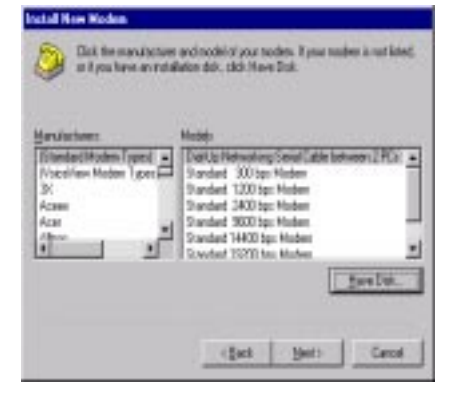

# Direttamente al CD-ROM `

(es. **E:\Drivers\NT40)**

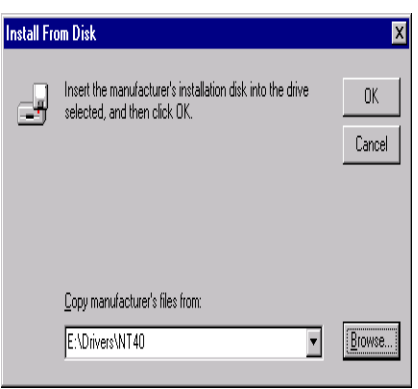

# **Selezionare "Motorola SM56 PCI Speakerphone Modem"**

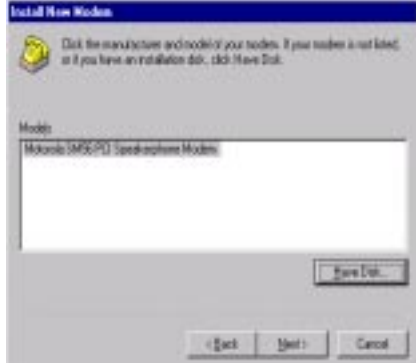

c.Assegnate questo modem alla nuova COM PORT.

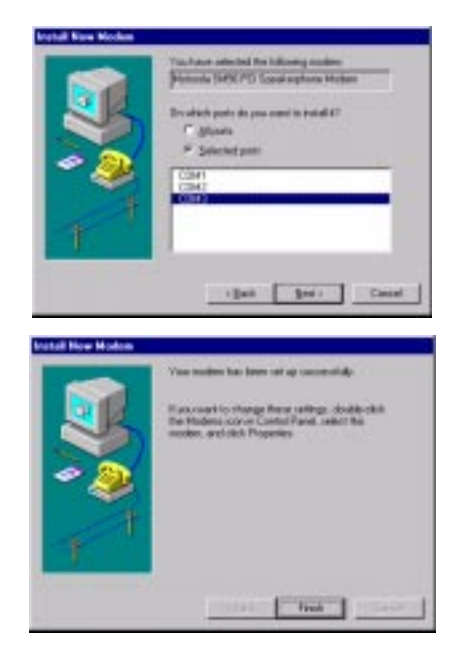

Cliccate su "**Fine**"

Cliccate su "**Avanti**"

3. Selezione del Paese (è necessaria la Versione Globale).

La selezione di un Paese diverso da quello di appartenenza può comportare una configurazione del vostro modem tale da causare la violazione delle norme/leggi sulle telecomunicazioni in vigore nel Paese di installazione.

Inoltre, la selezione errata del Paese può causare un errato funzionamento del vostro modem. Selezionate soltanto il Paese in cui il modem è installato.

 a. Cliccate su Start => Impostazioni => Pannello di controllo ==> "Motorola SM56 PCI Speakerphone"

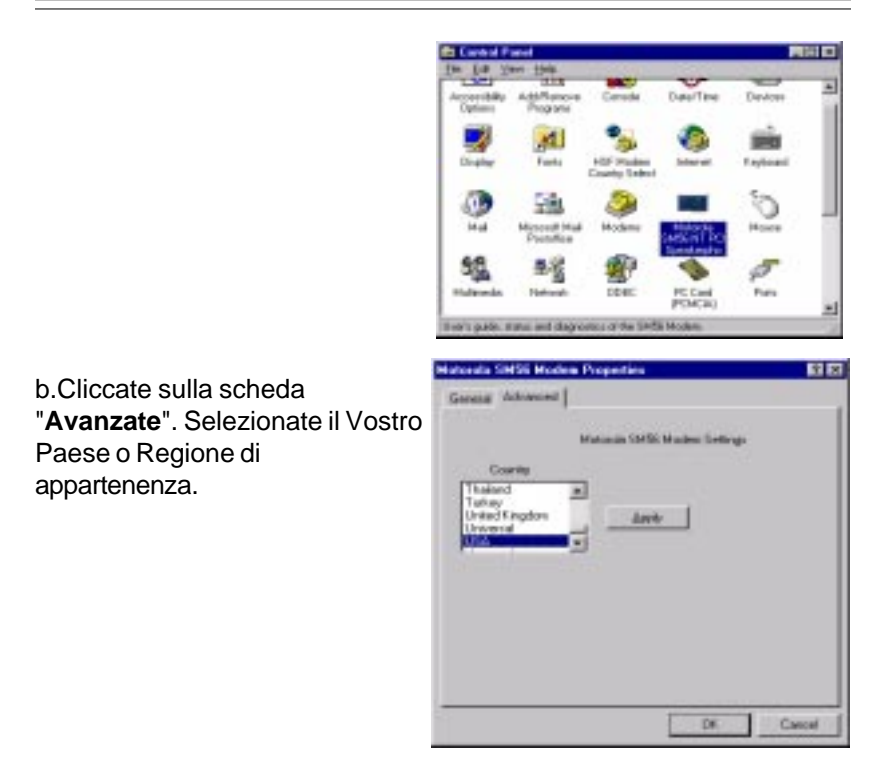

## **2.2.3 Controllo della funzionalità del modem**

1. Avviate Windows 98 => Cliccate su **Start** => **Impostazioni** => **Pannello di controllo** => **Modems**

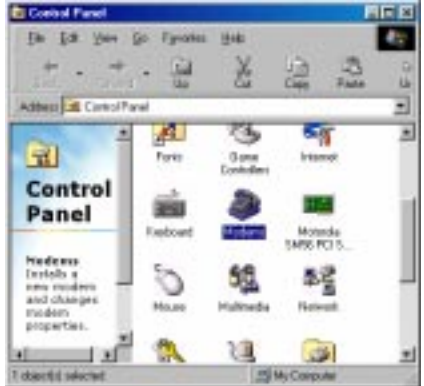

2.Cliccate su **Generale** e selezionare **"Motorola SM56 PCI Speakerphone Modem** come sotto indicato.**"**

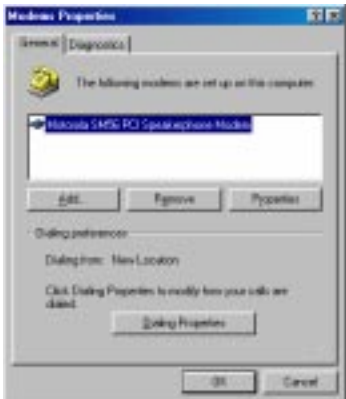

3. Cliccate su **Diagnostica** ed evidenziate la porta COM assegnata al vostro modem, come sotto indicato. Cliccate su **Informazioni addizionali...** Il sistema si metterà in comunicazione con il modem.

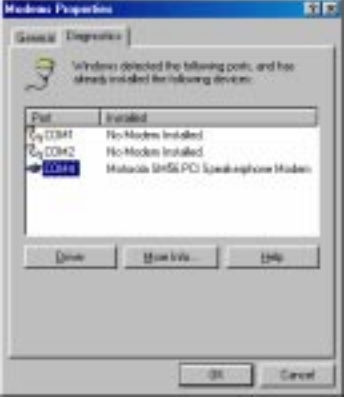

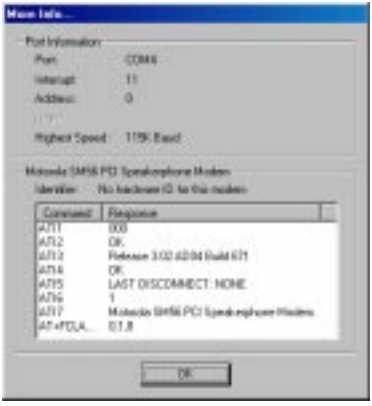

**2.2.4 Disinstallazione del Modem**

**PARTE A (Windows 98)**

- 1. Cliccate su **Start** => **Impostazioni** => **Pannello di controllo** ==> **Installazione applicazioni**
- 2. Selezionate **"Motorola SM56 Modem uninstall"**
- 3. Cliccate su **"Aggiungi/Rimuovi"**e su **"OK"** per rimuovere il modem.

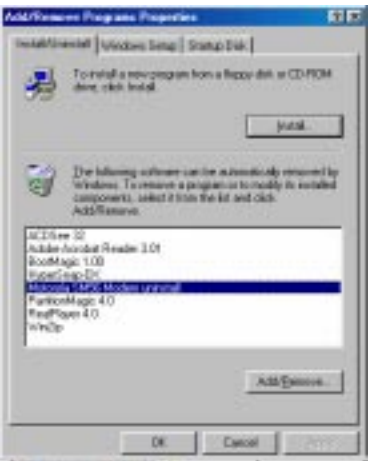

# **Sezione 3 - Installazione e Configurazione Software di comunicazione**

**NOTA:** Installate il software di comunicazione seguendo le istruzioni contenute nel manuale software per l'utente. Assicuratevi che il vostro software sia configurato in modo da comunicare con il modem sulla stessa porta COM e con la stessa linea IRQ utilizzate dal modem.

È possibile che il software visualizzi un prompt per chiedervi di configurare alcuni parametri di comunicazione. Si consigliano le seguenti impostazioni:

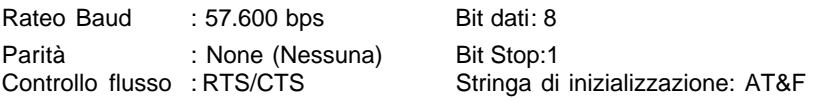

I comandi **AT** utilizzati dal modem sono compatibili con i comandi utilizzati dai modem Intel. Selezionate un modem di tipo **Motorola** se il prompt proviene dal vostro software di comunicazione dati. Selezionate un modem tipo **Generic Class 1** oppure **Motorola** se il prompt proviene dal vostro software FAX.

## **3.1 Utilizzo del modem**

Le normali funzioni del modem (cioè composizione numeri telefonici, trasmissione file, trasmissione fax) vengono eseguite utilizzando il software di comunicazione insieme con il modem

> **NOTA:** Il are di comunicazione installato nel vostro modem è dotato di un'interfaccia, di facile utilizzo per l'utente, che vi sarà di aiuto in relazione a tutte le normali funzioni del modem e a tutte le vostre esigenze di comunicazione.

## **3.2 Come comportarsi se …….**

Se incontrate delle difficoltà nel mettere in funzione il Vostro modem, leggete attentamente la **Sezione 4** nella quale potrete trovare risposta alle domande ed ai problemi più comuni riguardanti il software di comunicazione. Le **Sezioni 5 - 7** contengono materiale di consultazione (comandi AT, registri-S, e Codici-Risultato, ecc.) e possono essere tralasciate.

**NOTA:** E' importante leggere attentamente questo manuale per prendere familiarità con le funzioni disponibili nel software (potrete anche utilizzare qualsiasi altro software di comunicazione disponibile in commercio). Il manuale del software comprende informazioni dettagliate relative a tutte le funzioni modem più comuni.

# **Sezione 4 - Ricerca guasti**

Il vostro modem è stato realizzato in modo da assicurare una funzionalità affidabile e priva di anomalie; tuttavia, se doveste incontrare delle difficoltà, le informazioni contenute in questa sezione potranno esservi di aiuto per determinare e risolvere eventuali problemi. Se non riuscirete a risolvere il vostro problema dopo aver letto questa sezione, mettetevi in contatto con il vostro fornitore o con un rivenditore per chiedere assistenza.

### **4.1 Il modem non risponde ai comandi**

- 1. Assicuratevi che, nella configurazione del modem, la porta COM e l'impostazione IRQ siano compatibili. Se un altro dispositivo del Vostro sistema è stato anch'esso assegnato alla stessa porta COM di configurazione del Vostro modem, esso non potrà funzionare. Inoltre, anche le impostazioni IRQ devono essere univoche.
- 2. Verificate che, nella configurazione del software di comunicazione, le impostazioni COM e IRQ siano esatte (la porta COM e IRQ devono essere uguali a quelli del modem). Il vostro software di comunicazione non potrà inviare o ricevere dati se la sua configurazione non coinciderà con le impostazioni del modem relative alla porta COM e ad IRQ.
- 3. Assicuratevi che il modem sia stato correttamente inizializzato, utilizzando il software del driver. Il software può inizializzare impropriamente il vostro modem se è stato selezionato un tipo di modem non corretto. Nel vostro software di comunicazione dati, selezionate il modem tipo "**Motorola**" (nel software del Vostro Fax selezionate rispettivamente "**Generic Class 1**" e "**Motorola**"). E' anche possibile che un prompt vi chieda di impostare una stringa di inizializzazione tramite software. Utilizzate AT&F come stringa di inizializzazione.

#### **4.2. Il modem compone il numero telefonico ma non si collega**

- 1. Assicuratevi che l'impostazione porta COM sia identica sia per il modem che per il software.
- 2. Controllate che la linea telefonica funzioni correttamente. Una linea rumorosa non consentirà un funzionamento corretto del modem.

#### **4.3 Il modem si collega ma nessun dato appare sullo schermo**

- 1. Assicuratevi che tutti i parametri di comunicazione (rateo baud, bitdati, bit-stop, e bit di parità) siano correttamente configurati e identici sui due lati. Accertatevi che il controllo flusso hardware (RTS/CTS default) sia abilitato sia sul modem che nel software di comunicazione.
- 2. Premete il tasto **INVIO** più volte. E' possibile che il sistema remoto sia in attesa di ricevere i vostri dati prima di iniziare.
- 3. Assicuratevi che, nel software, venga utilizzato l'esatto modo di emulazione terminale (vedere il manuale del software).

#### **4.4 Il modem visualizza la presenza di errori durante la connessione in linea con un modem remoto**

- 1. Assicuratevi che Attesa chiamata (Call Waiting) sia spento.
- 2. Verificate che il controllo flusso hardware RTS/CTS sia disabilitato.

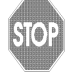

Non utilizzate il controllo flusso software XON/ XOFF durante il trasferimento di file binari.

3. Assicuratevi che la velocità di comunicazione dei dati non sia superiore alla capacità del vostro computer (almeno Pentium 200MHz).

### **4.5 La voce del modem è debole durante la registrazione o in playback**

- 1. Assicuratevi che, nel software Voice/FAX, il tipo di modem selezionato sia esatto. Selezionate il modem tipo "**Motorola**". Non selezionate '**Cirrus Logic**' o '**Lucent**'
- 2. Assicuratevi che il vostro computer sia sufficientemente rapido da poter gestire le operazioni vocali (38.4 Kbps).Le operazioni vocali sono impegnative per la CPU e richiedono una CPU ancora più efficiente in caso di funzionamento in ambiente Windows 95 (almeno Pentium 200 MHz).

# **Sezione 5 - Comandi AT**

## **5.1 Esecuzione comandi AT**

All'accensione, il vostro modem si trova nel modo Comandi (Command) ed è pronto a ricevere e ad eseguire i comandi **AT**. Il modem rimane nel Modo Comandi (Command) fino a quando si collega con un modem remoto. I comandi possono essere inviati al modem da un terminale ad esso collegato oppure da un PC che esegue un programma di comunicazione. Questo modem è stato progettato per funzionare alle normali velocità DTE comprese tra 115.2Kbps (o 57.6Kbps) e 300bps. Tutti i comandi e i dati devono essere inviati al modem utilizzando una delle velocità DTE valide.

## **5.2 Comandi e formati AT**

Tutti i comandi devono iniziare con il prefisso **AT**, seguito dalla lettera del comando e confermato con il tasto **INVIO**. Nella stringa di comando sono ammessi degli spazi, per aumentare la leggibilità della linea di comando, ma tali spazi vengono ignorati dal modem durante l'esecuzione del comando. Tutti i comandi possono essere scritti in lettere maiuscole o in lettere minuscole, ma non miste. Se un comando viene dato senza indicarne i parametri, il sistema presume che quel comando sia stato impostato con il parametro "0".

## Esempio: **ATL [INVIO]**

Questo comando ordina al vostro modem di ridurre il volume dell'altoparlante.

## **5.3 Comandi AT: Informazioni di base**

I comandi AT (Attenzione) sono gli strumenti che vi consentono di controllare e regolare il vostro modem. Normalmente, le applicazioni di comunicazione li attivano automaticamente e quindi non è necessario conoscere questi comandi e le relative opzioni.

Tuttavia, per configurare il vostro modem in modo personalizzato in relazione ad una determinata applicazione, o per ottimizzare le prestazioni del modem, è possibile impostare i comandi tramite la stessa applicazione di comunicazione. La maggior parte delle applicazioni di comunicazione prevede una voce del menu che consente di impostare comandi AT estesi o personalizzati. Fare riferimento alla documentazione relativa alle applicazioni di comunicazione in vostro possesso.

Per emettere un comando AT dall'applicazione di emulazione terminale, si dovrà innanzi tutto verificare che il modem sia impostato nel modo operativo Comandi (che consente al computer di individuare e rispondere ai comandi) e non nel modo Dati (mediante il quale il computer trasmette e riceve dati). Per accedere al modo Comandi dal modo Dati, impostare +++. Non è necessario premere il tasto INVIO.

Per impostare i comandi AT, si dovranno seguire le seguenti istruzioni di base:

- I comandi AT possono essere impostati con lettere maiuscole, minuscole o miste

- I caratteri AT devono precedere tutti i comandi AT, salvo A/ e +++

- Il tasto utilizzato come tasto INVIO è specificato nel registro-S S3.

- La lunghezza massima di ogni comando è di 64 caratteri.

- E' possibile impostare più comandi AT in un'unica riga. Tuttavia, alcuni comandi devono essere inseriti all'inizio della riga comandi e altri alla fine della riga stessa.

## **5.4 Comando +++ (Plus-Plus-Plus)**

Questo comando, noto come sequenza Escape, provoca l'arresto della trasmissione dati da parte del modem (se la trasmissione è in corso) e la commutazione del modem nel modo Comandi.

Impostare questo comando tramite la tastiera del computer, nelle finestre del terminale dell'applicazione di comunicazione, inserendo da tastiera per tre volte il segno più (+).

**NOTA:** Non premere il tasto INVIO dopo il comando +++. Il comando potrebbe essere annullato.

# **5.5 Comandi AT e AT& (Ampersand)**

Il modem risponde alle seguenti opzioni dei comandi AT e AT&. Le lettere AT (o at) devono precedere tutti i comandi salvo  $A$  e  $++$ .

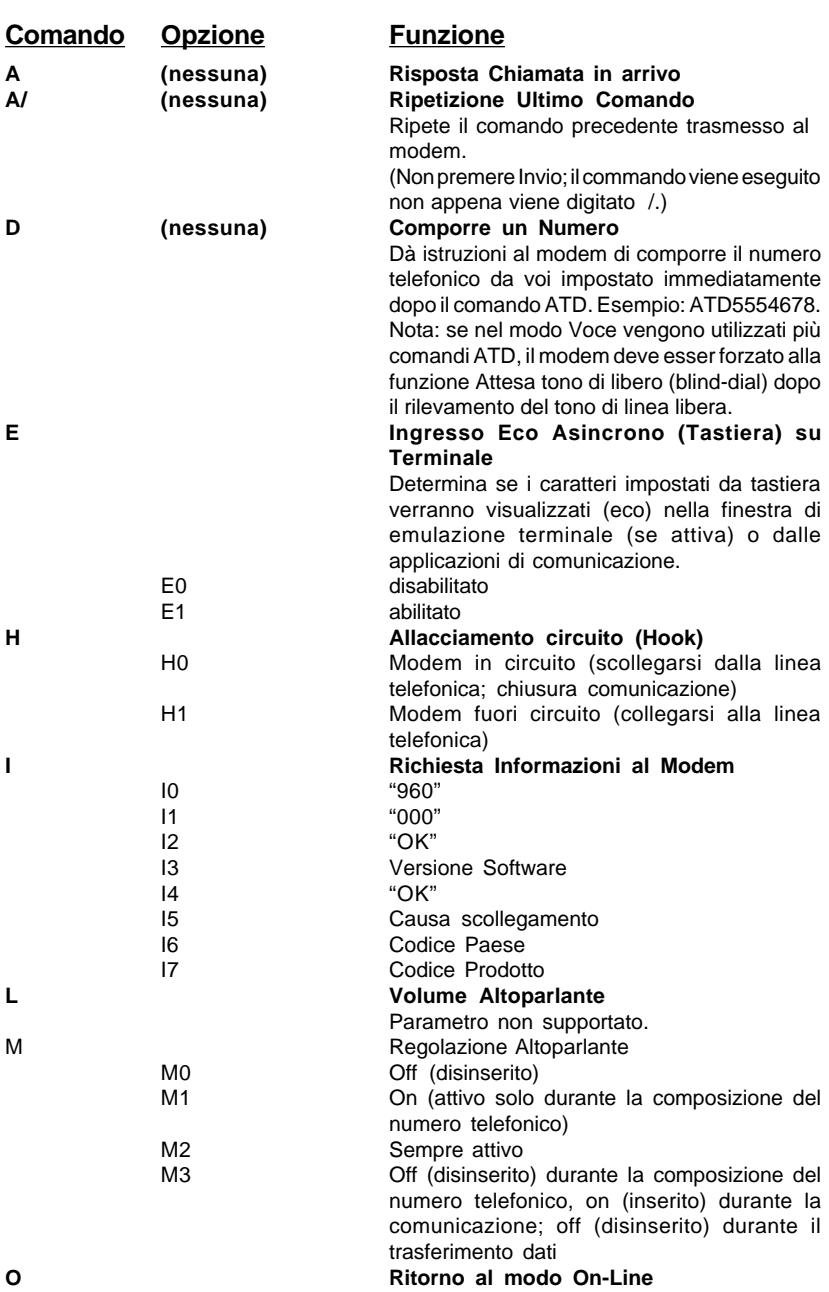

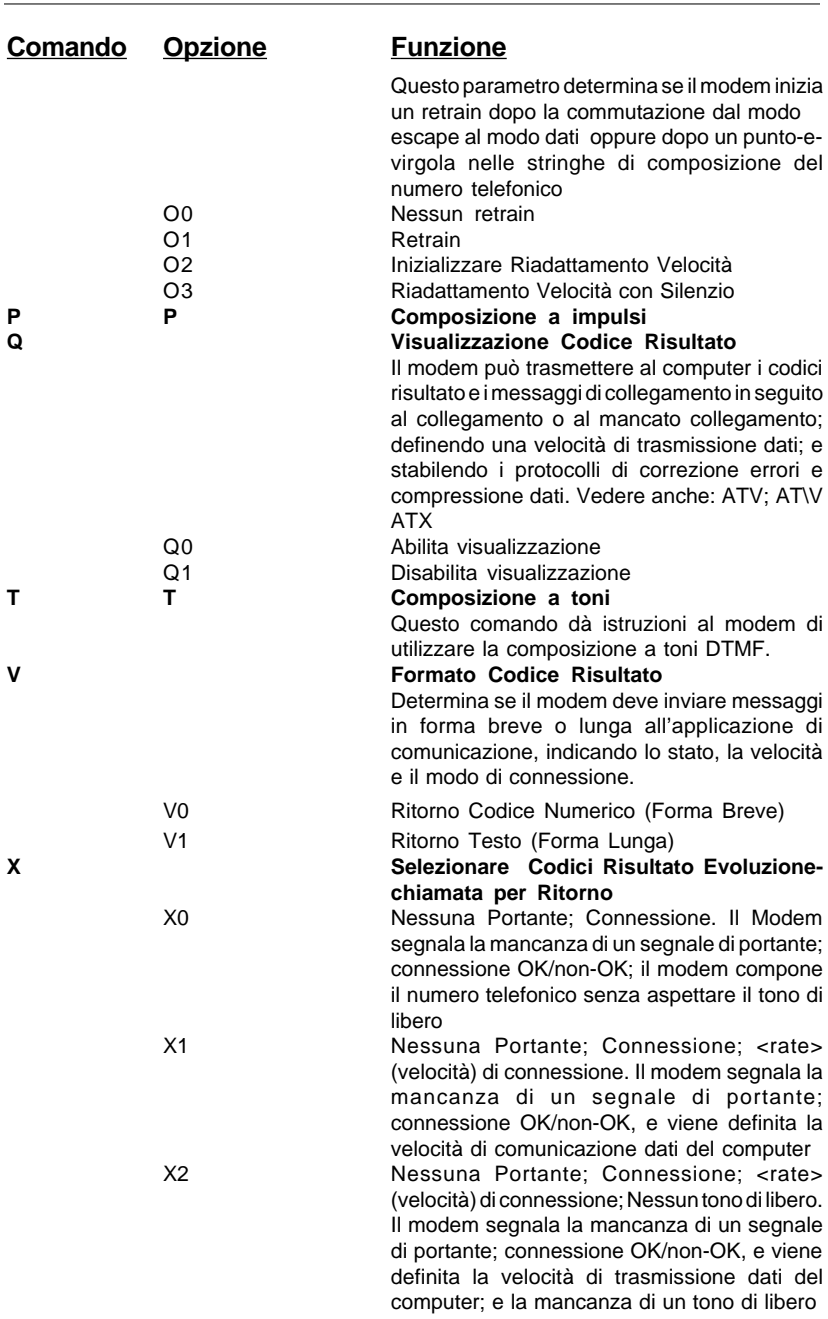

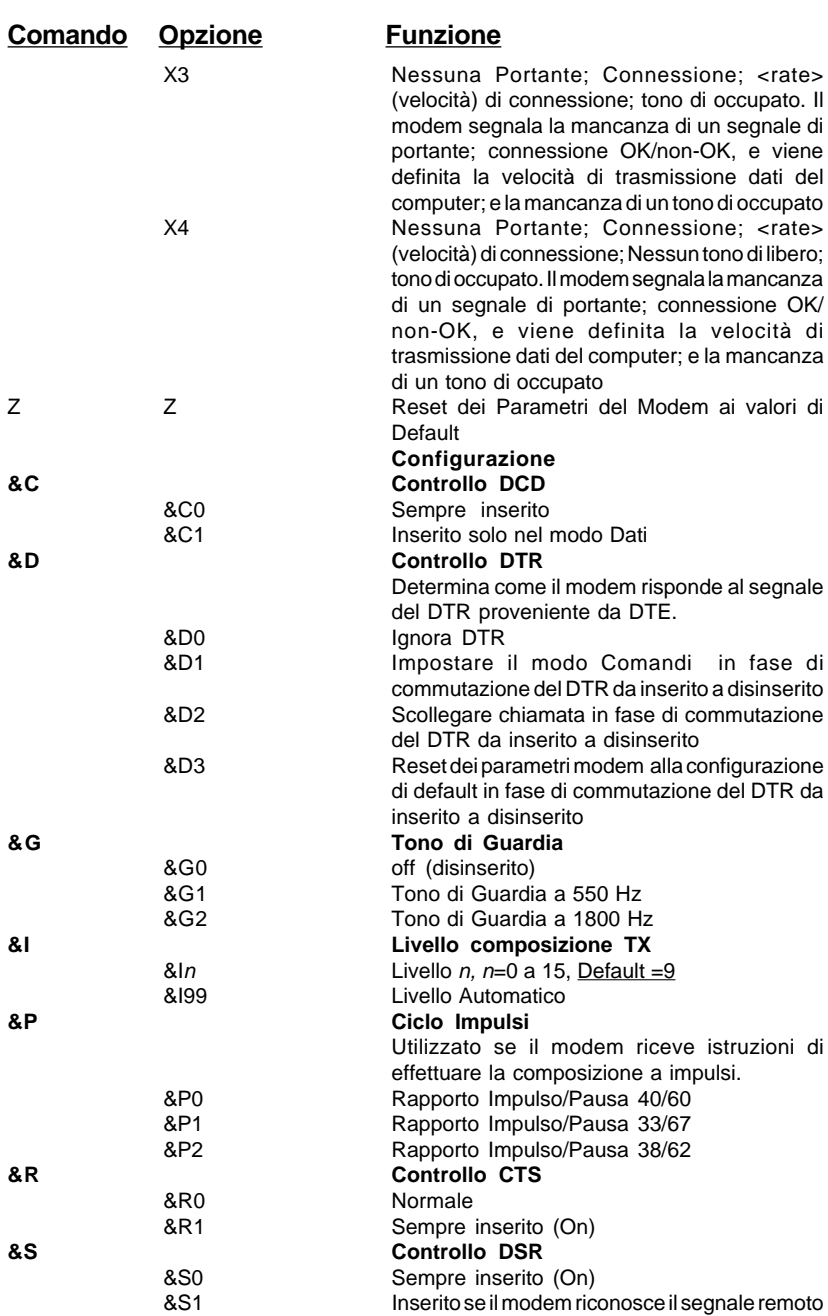

-

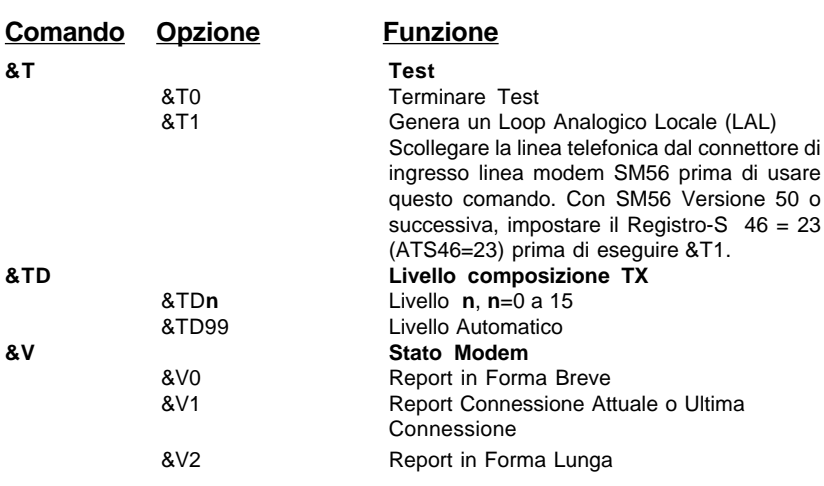

# **5.6 Comandi AT%(per cento) e AT\(Backslash)**

Il modem risponde alle opzioni di comando AT% e AT\ qui elencate.

Le lettere AT (o at) devono precedere tutti i comandi salvo A/ e +++.

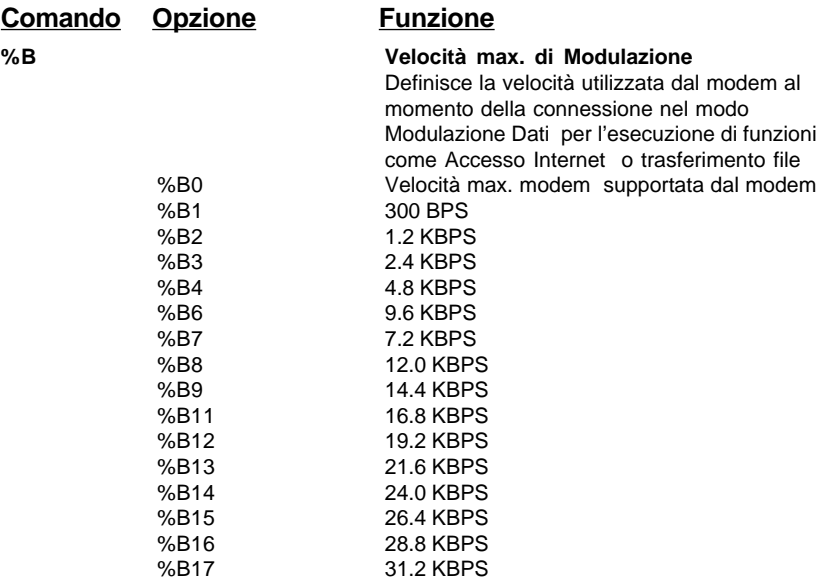

**Comando Opzione Funzione**

|    | %B18 | 33.6 KBPS                                                                           |
|----|------|-------------------------------------------------------------------------------------|
|    | %B19 | 32.0 KBPS                                                                           |
|    | %B20 | 34.0 KBPS                                                                           |
|    | %B21 | 36.0 KBPS                                                                           |
|    | %B22 | 38.0 KBPS                                                                           |
|    | %B23 | 40.0 KBPS                                                                           |
|    | %B24 | 42.0 KBPS                                                                           |
|    | %B25 | 44.0 KBPS                                                                           |
|    | %B26 | 46.0 KBPS                                                                           |
|    | %B27 | 48.0 KBPS                                                                           |
|    | %B28 | 50.0 KBPS                                                                           |
|    | %B29 | 52.0 KBPS                                                                           |
|    | %B30 | 54.0 KBPS                                                                           |
|    | %B31 | 56.0 KBPS                                                                           |
|    | %B32 | 58.0 KBPS                                                                           |
|    | %B33 | 60.0 KBPS                                                                           |
|    | %B34 | 28000 BPS                                                                           |
|    | %B35 | 29333 BPS                                                                           |
|    | %B36 | 30666 BPS                                                                           |
|    | %B37 | 33333 BPS                                                                           |
|    | %B38 | 34666 BPS                                                                           |
|    | %B39 | 37333 BPS                                                                           |
|    | %B40 | 38666 BPS                                                                           |
|    | %B41 | 41333 BPS                                                                           |
|    | %B42 | 42666 BPS                                                                           |
|    | %B43 | 45333 BPS                                                                           |
|    | %B44 | 46666 BPS                                                                           |
|    | %B45 | 49333 BPS                                                                           |
|    | %B46 | 50666 BPS                                                                           |
|    | %B47 | 53333 BPS                                                                           |
|    | %B48 | 54666 BPS                                                                           |
| %C |      | <b>Compressione Dati</b>                                                            |
|    |      | Determina se il modem utilizza dei metodi che                                       |
|    |      | consentono di Aumentare la velocità efficace di                                     |
|    |      | trasmissione dati, riducendo il numero dei bit                                      |
|    |      | usati per la rappresentazione dei dati.                                             |
|    | %CO  | Disabilitare Compressione                                                           |
|    | %C1  | Abilitare Compressione                                                              |
| %D |      | <b>Sconnessione Ritardo Buffer</b>                                                  |
|    |      | Controlla il ritardo dopo l'individuazione di una                                   |
|    |      | richiesta di connessione, prima che il modem<br>si scolleghi dalla linea telefonica |
|    |      | %D0<br>Disabilitare Ritardo                                                         |
|    |      | %Dn<br>Ritardo per n Secondi ( $n = 1$ a 255)                                       |
| %L |      | Velocità Minima di Modulazione                                                      |
|    | %LO  | Velocità minima del modem, supportata dal                                           |
|    |      | modem                                                                               |
|    | %L1  | 300 BPS                                                                             |
|    |      |                                                                                     |

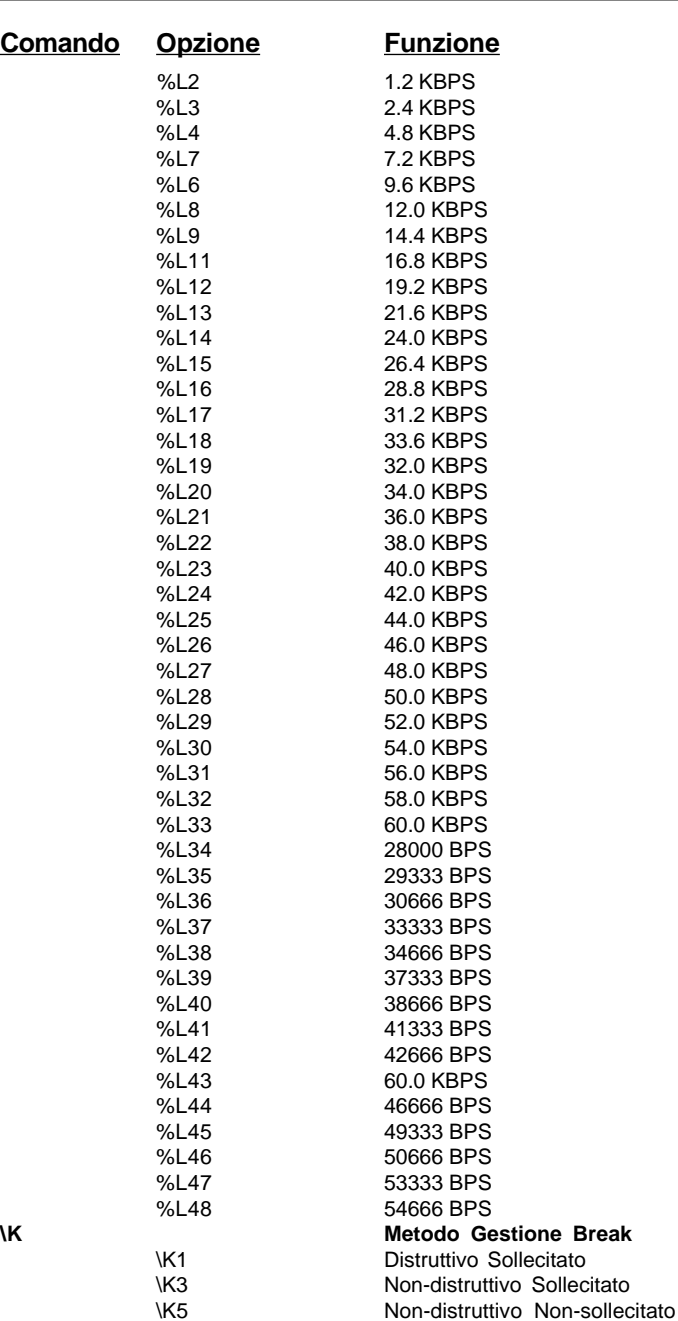

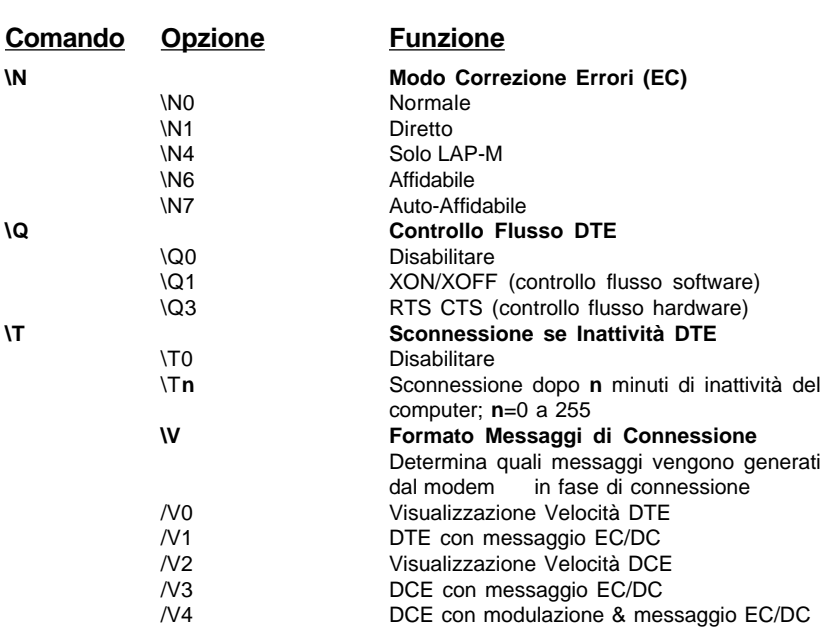

# **5.7 Comandi AT\* (Asterisco)**

Il modem risponde alle opzioni di comando AT\* qui elencate.

Le lettere AT (o at) devono precedere tutti i comandi salvo A/ e +++.

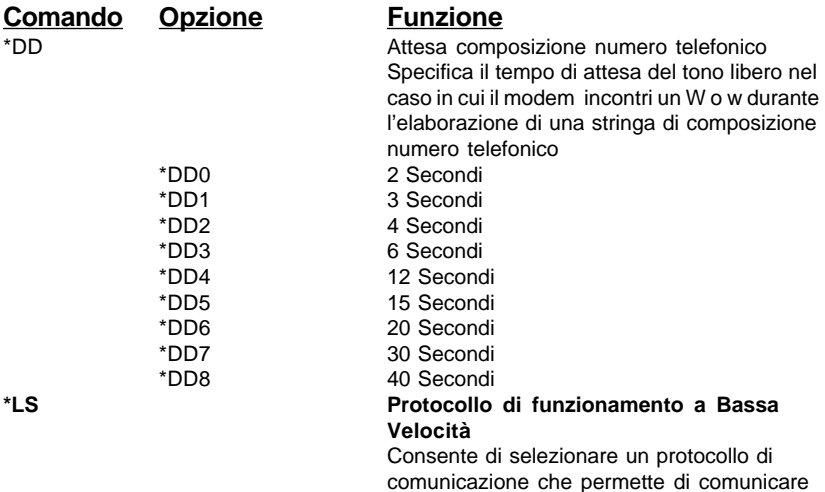

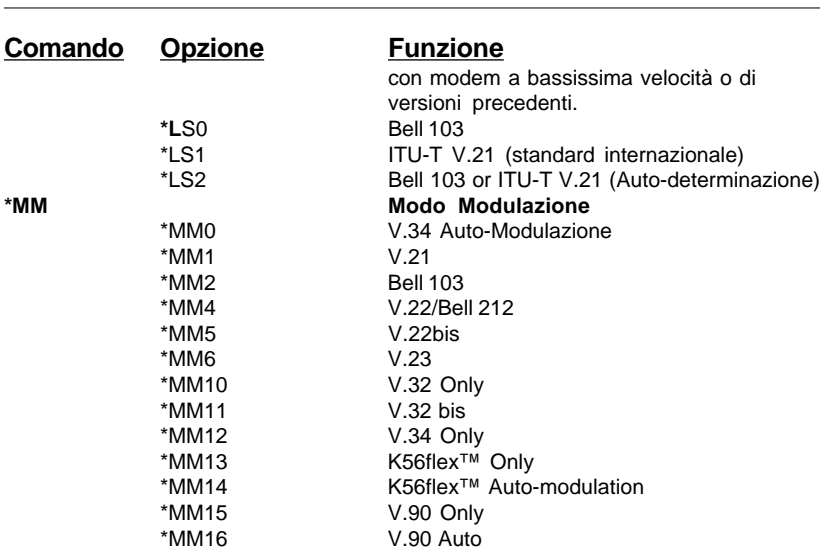

# **5.8 Comandi AT+ (Più)**

Il modem risponde alle opzioni di comando AT+ qui elencate.

Le lettere AT (o at) devono precedere tutti i comandi salvo A/ e +++.

I comandi AT che incominciano con:

- **+D** controllo compressione dati
- **+F** controllo funzionamento applicazione fax
- **+V** controllo funzionamento applicazione Voce

Questi comandi vengono usati principalmente da applicazioni software

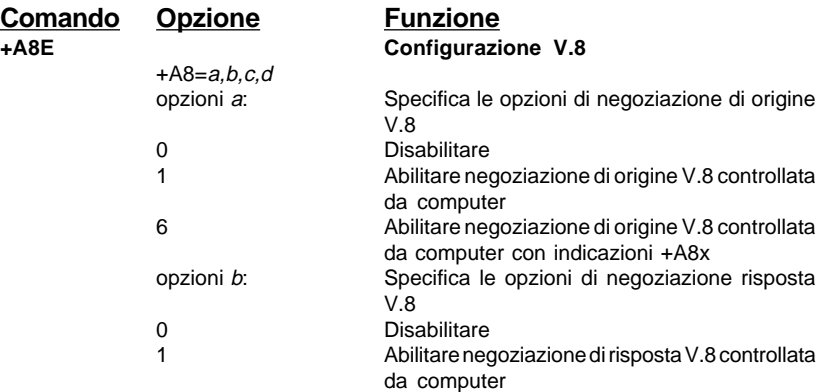

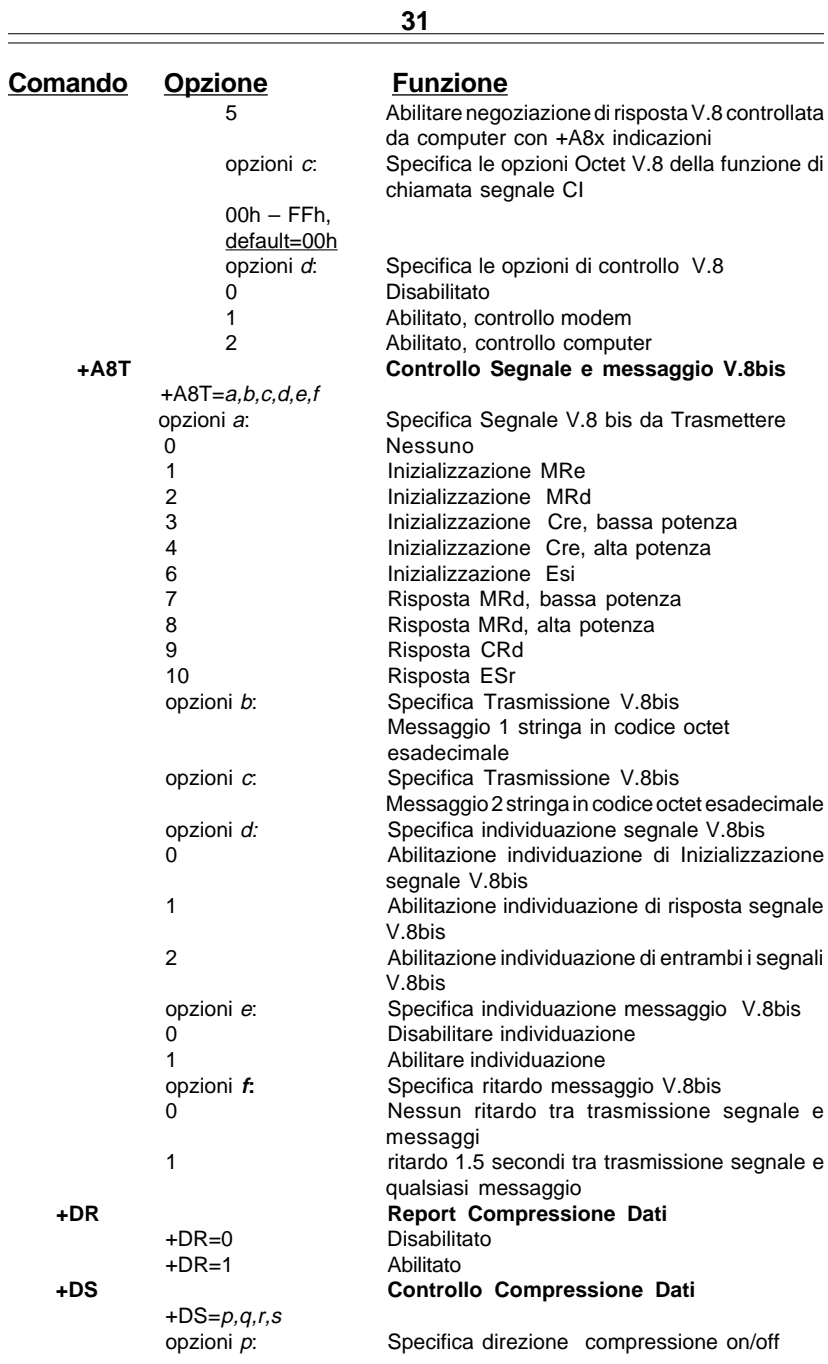

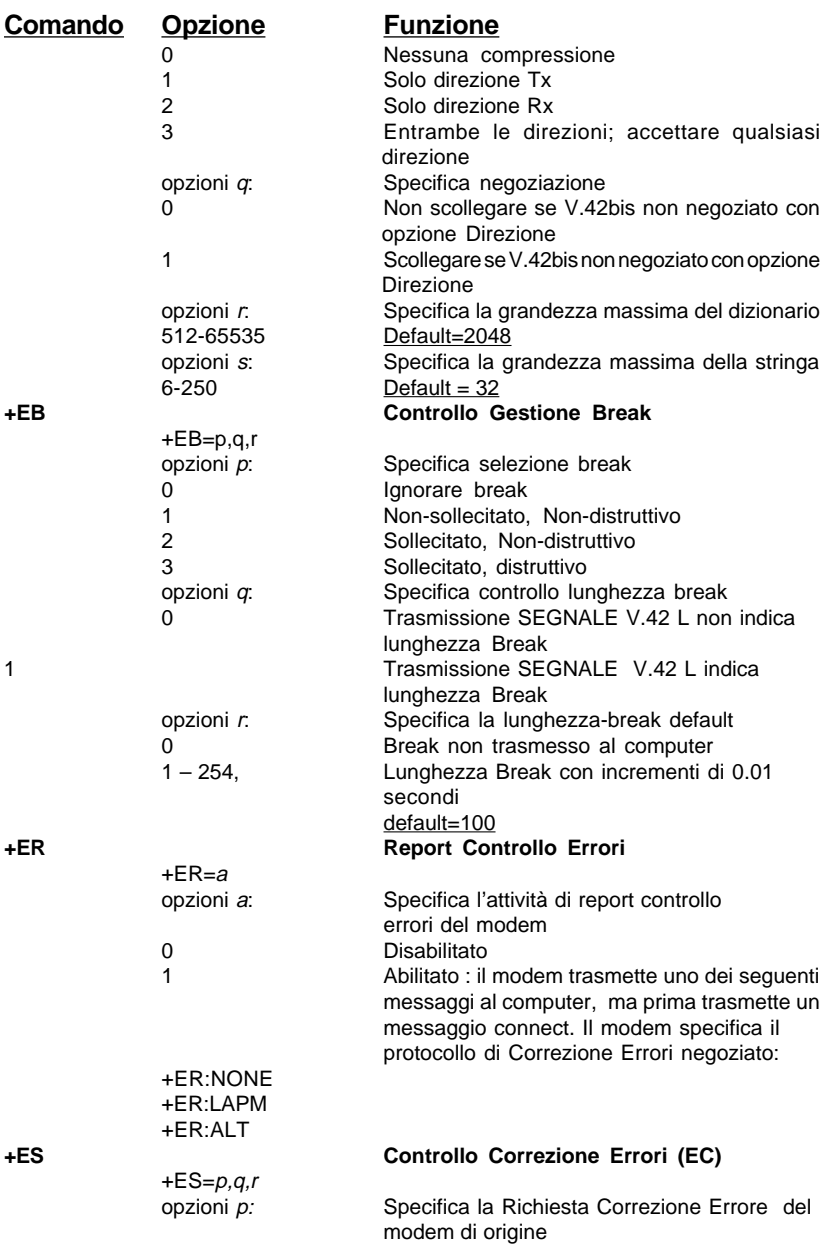

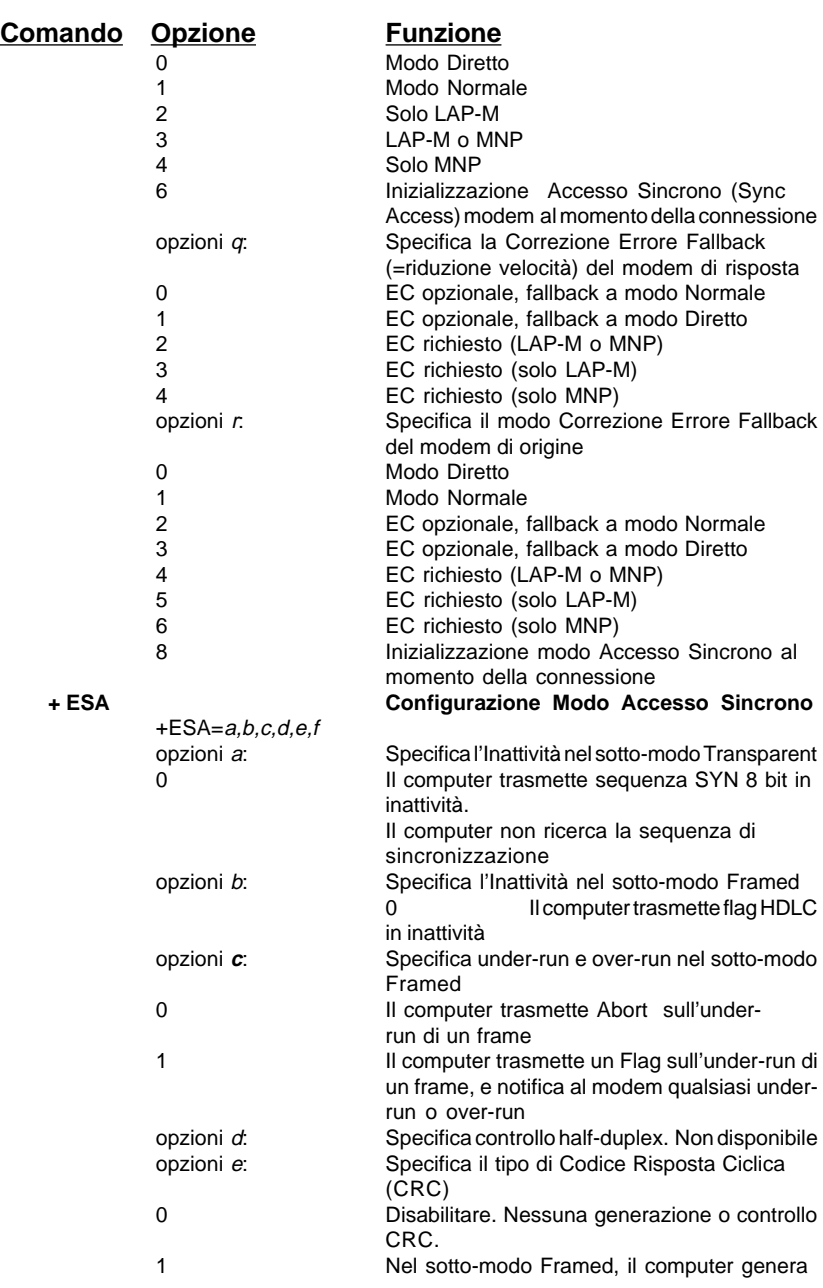

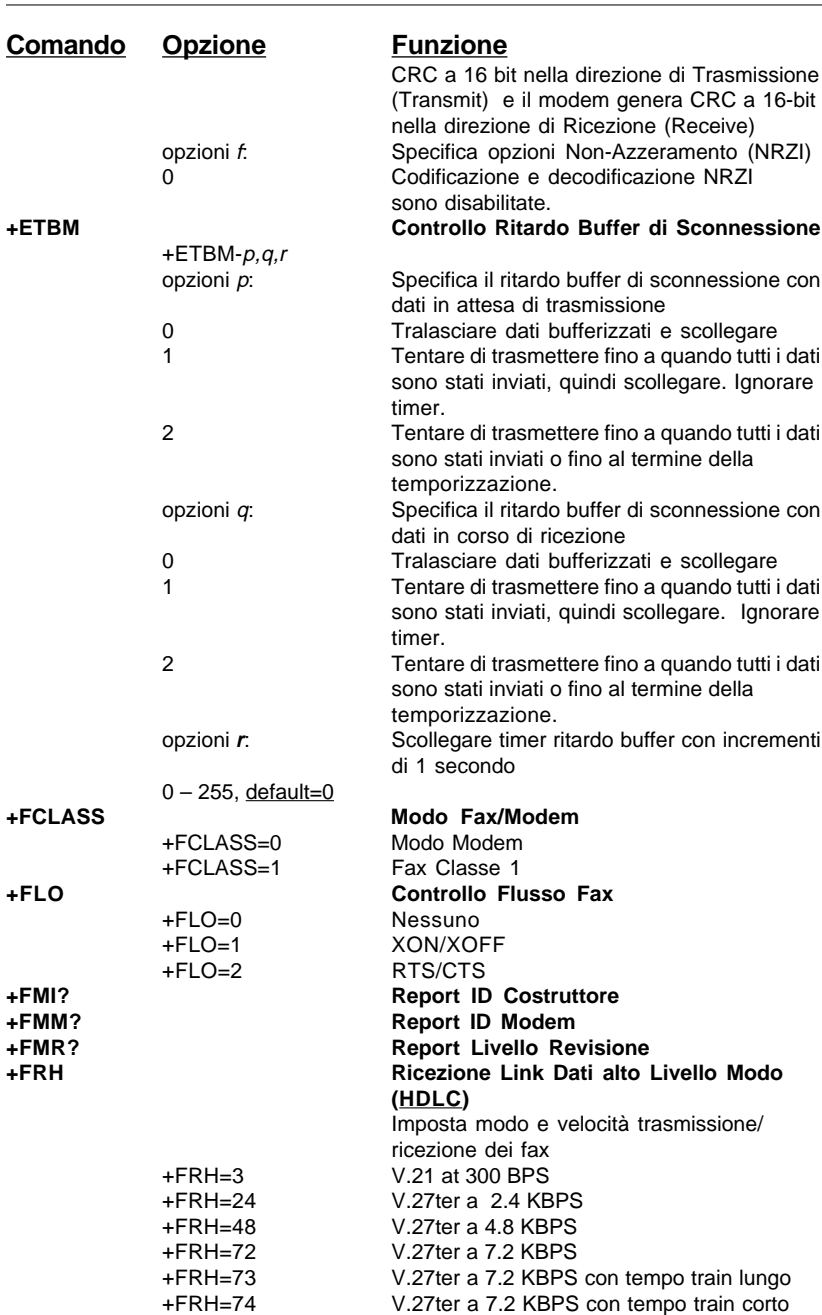

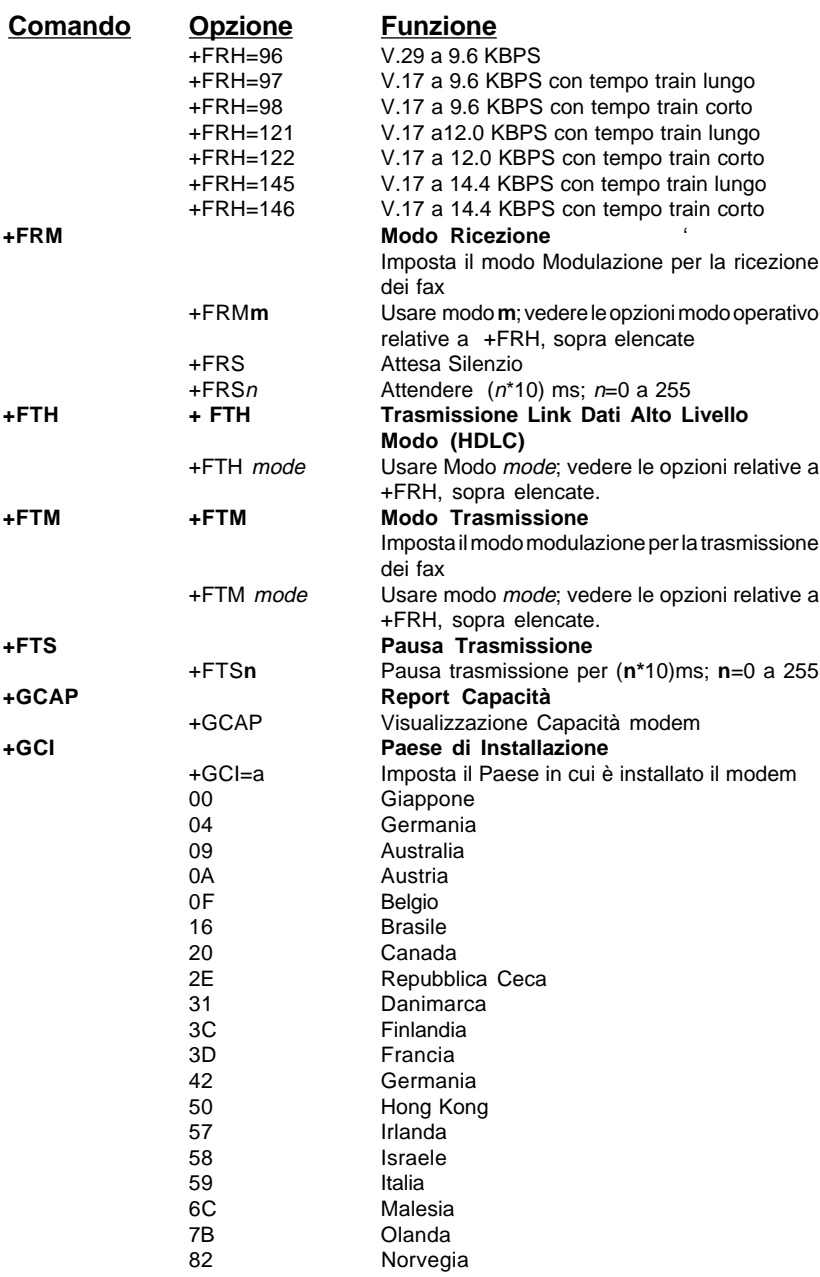

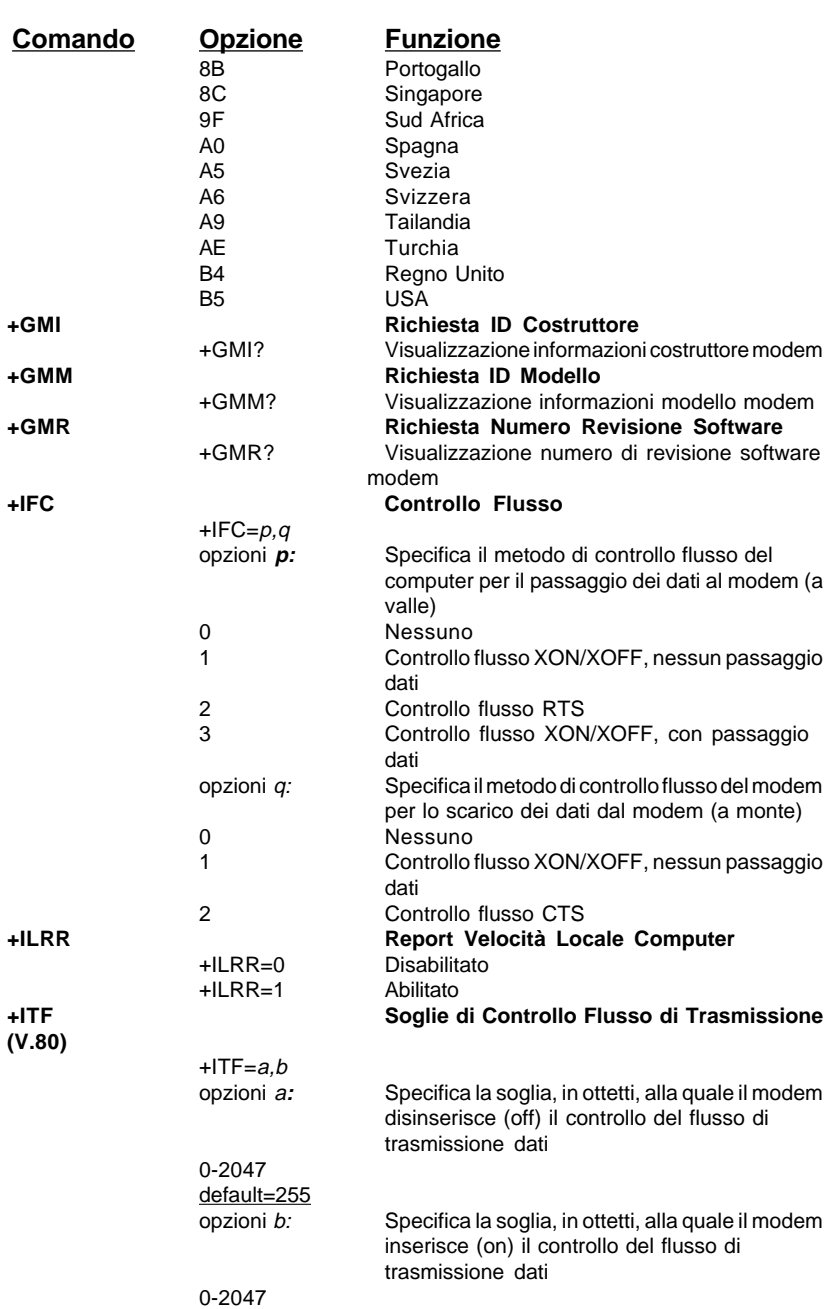

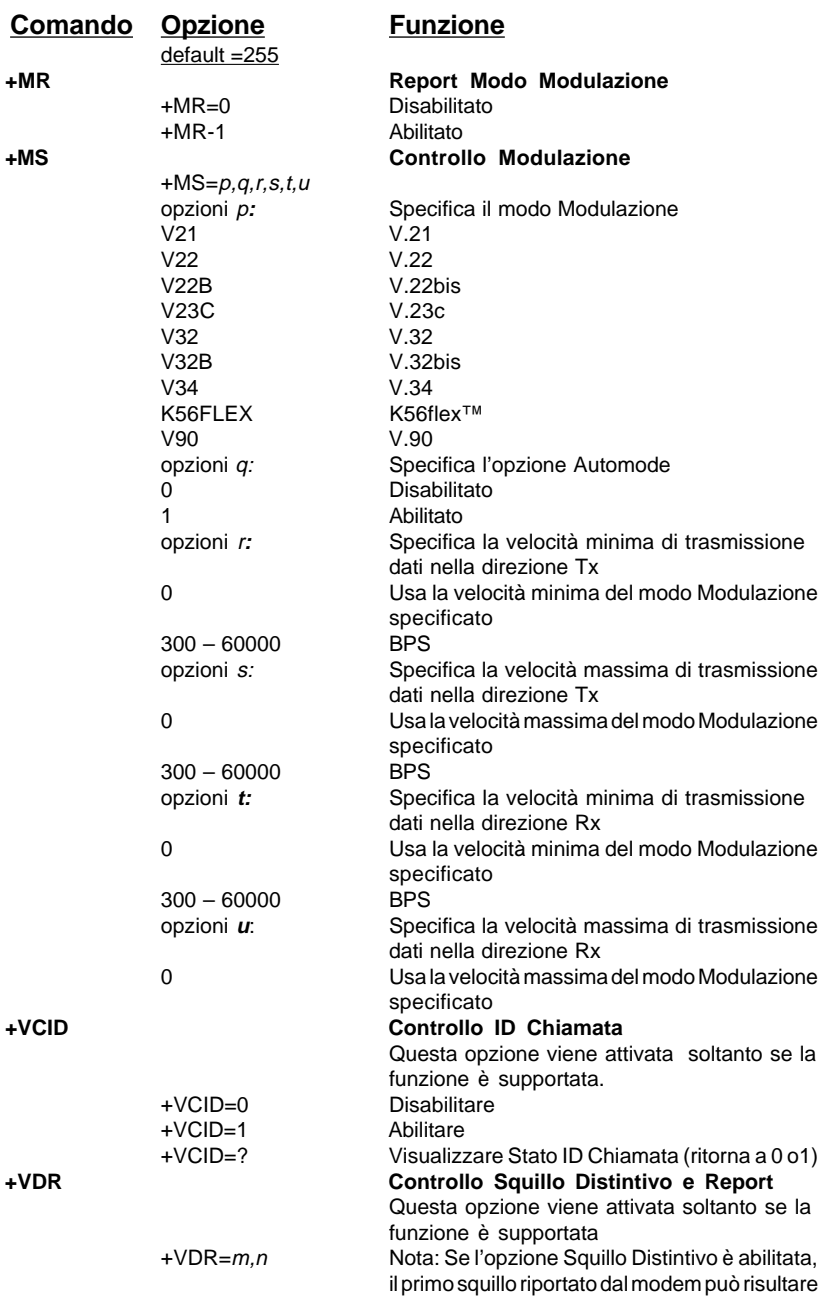

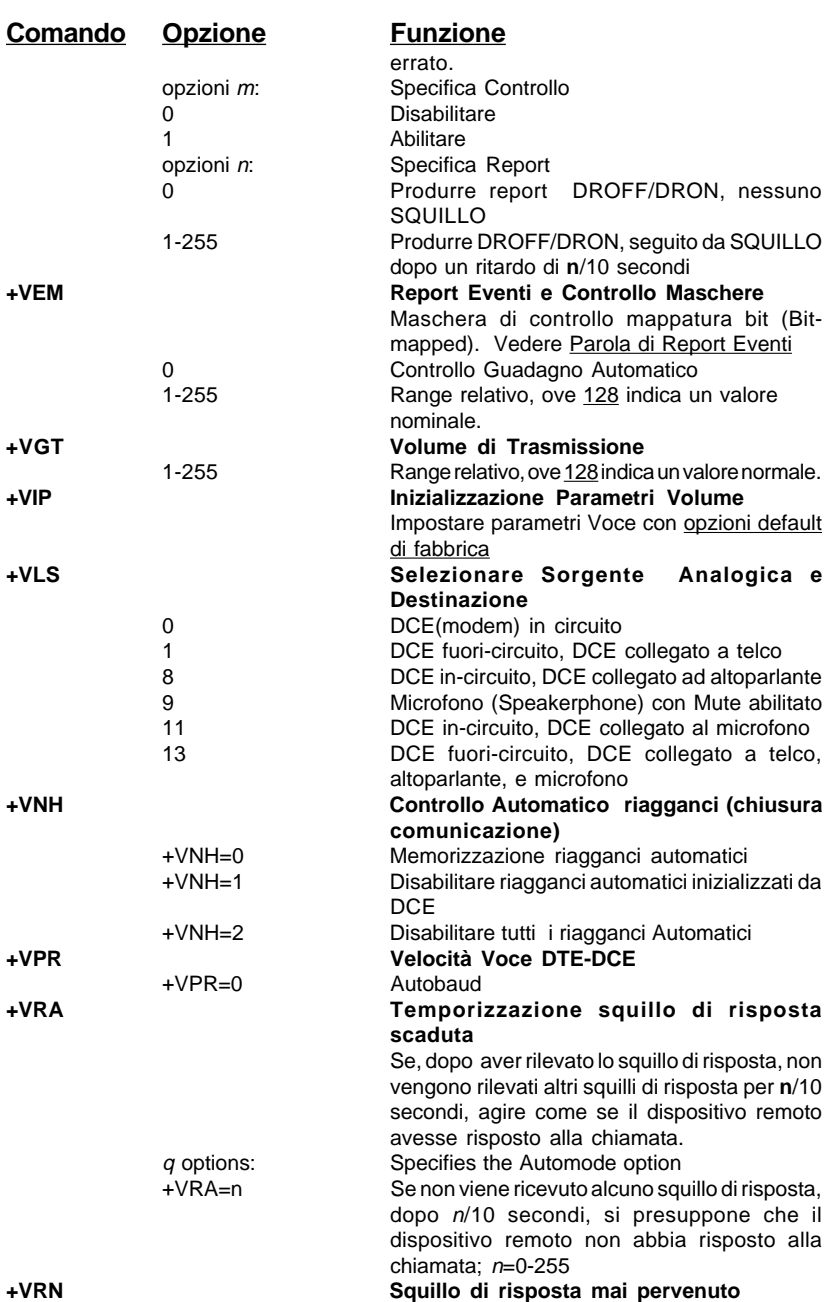

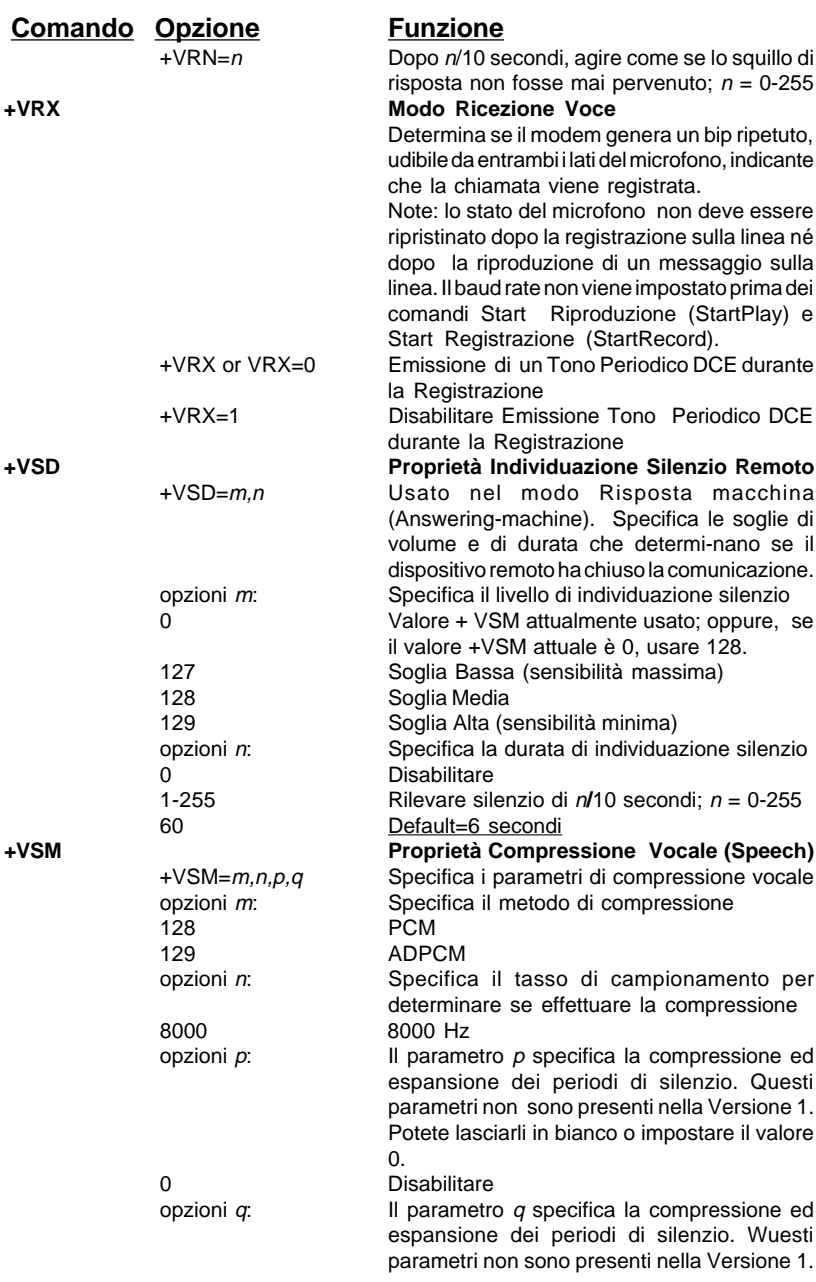

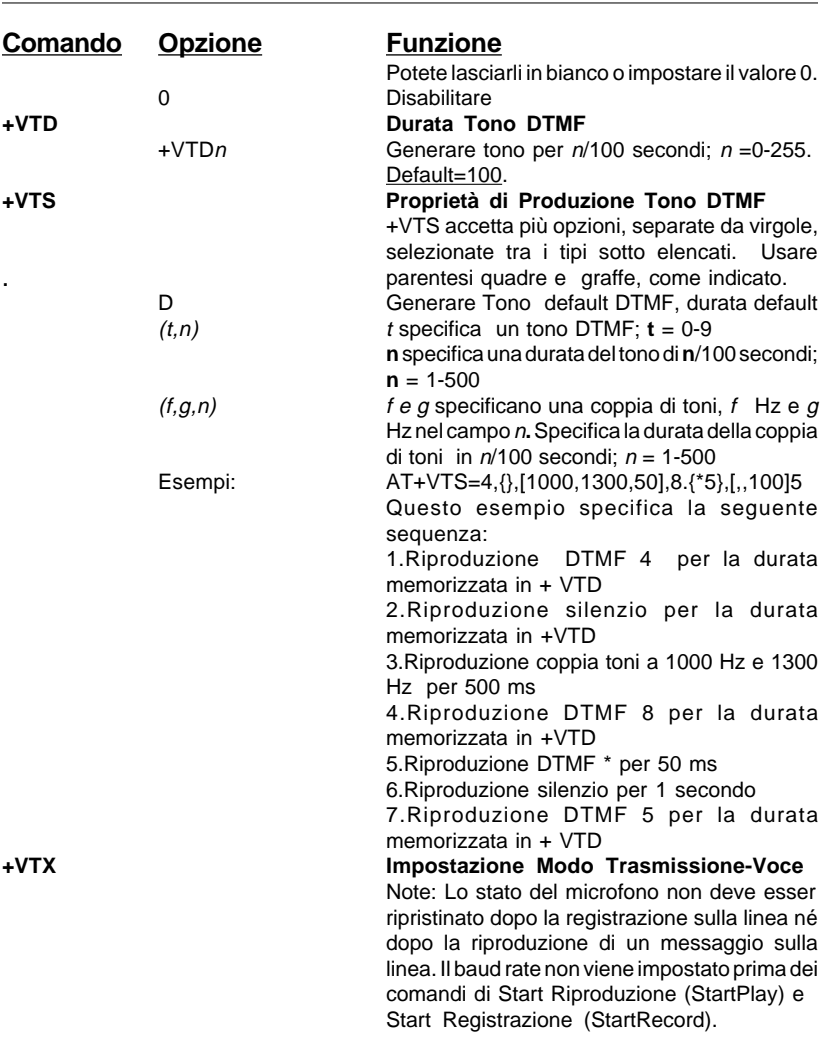

# **Sezione 6 - Riepilogo Registri-S**

Il Vostro modem ha 16 registri, compresi tra S0 e S89. La tabella 6-1 indica i registri, le loro funzioni e i relativi valori di default. In alcuni registri i valori possono essere modificati mediante comandi. Se si utilizza un comando per modificare un valore di registro, il comando rimane attivato fino a quando il modem non viene spento o resettato. Il modem ritorna poi alle caratteristiche operative specificate nella sua memoria non volatile. Per informazioni relative alle modalità d'utilizzo dei comandi AT di gestione dei registri S, fate riferimento alla **Sezione 5**.

> **NOTA**: Il valore e i limiti di default di alcuni registri-S sotto elencati possono variare in base al Paese di destinazione.

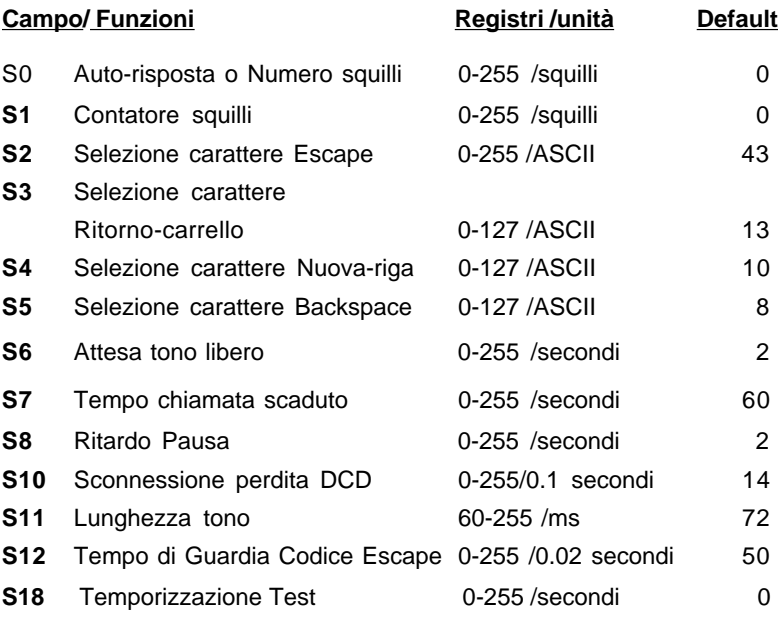

#### **Tabella 6-1 Registri-S**

# **Sezione 7 - Parola Rapporto Eventi**

E' possibile utilizzare il comando AT+VEM per definire gli eventi in relazione ai quali si desidera venga redatto un rapporto. L'elenco degli eventi è codificato sotto forma di parola, composta dai seguenti bit:

A 1 in una posizione bit indica che il report dell'evento viene eseguito.

NOTA: Leggere i bit da destra a sinistra..

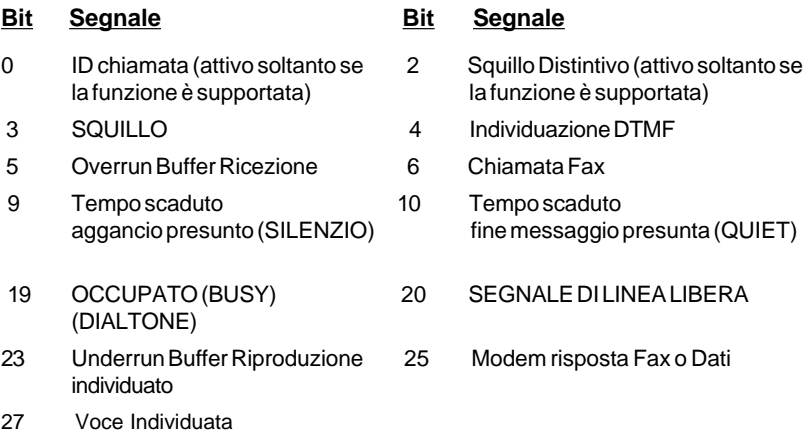